Veeva Commercial Vault 20R1 Deep Dive MedComms 20R1

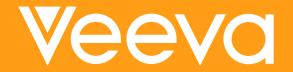

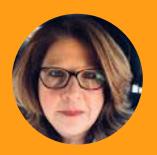

### Jean Marie Schiraldi Customer Success Manager, Commercial Content - North America

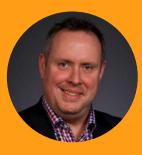

## Geoff Peters

Customer Success Manager Commercial Content - EU

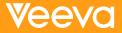

## Agenda

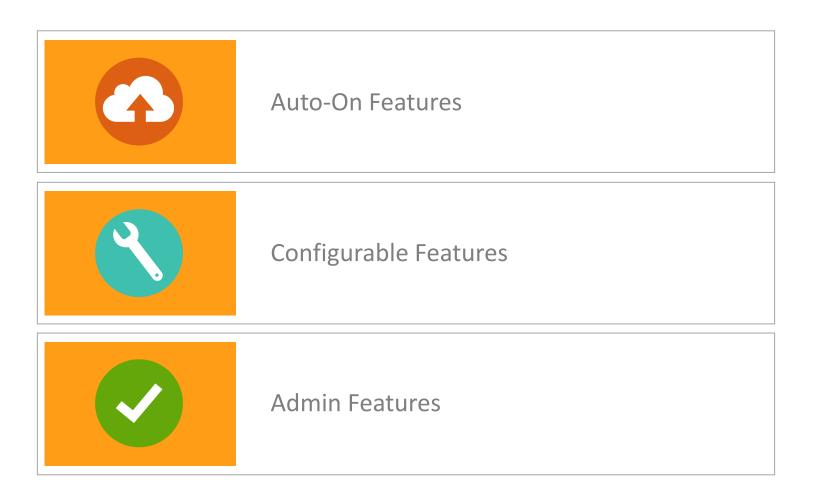

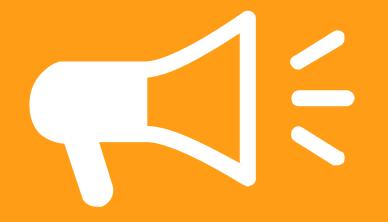

## Announcements

## **Release Kit**

### • The 20R1 Commercial Vault Release Kit is available

- Tips to apply 20R1 features to your business processes
- A comprehensive FAQ
- The key highlights include:
  - Enhanced Medical Inquiry Email Capabilities
  - Changes to the User Interface Single Create Button across all tabs
    - Video and Quick Reference Cards are available
  - Collaborative Authoring enhancements
  - Changes to multi-document workflows
  - Excel Templates for Reporting
  - New iOS Native Resolution capability for Scientific Engagement CLM Content

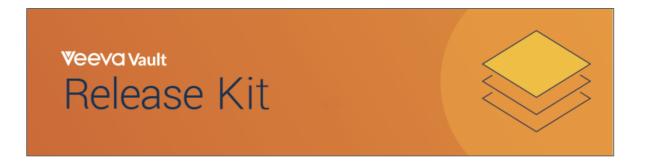

## **Deep Dive Surgery**

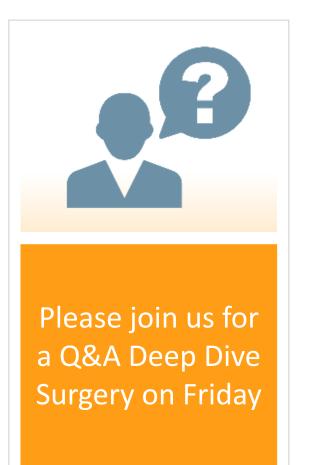

- Change to the normal Deep Dive Webinar
- Please use the Q&A Session planned for Tuesday March 31st to ask questions

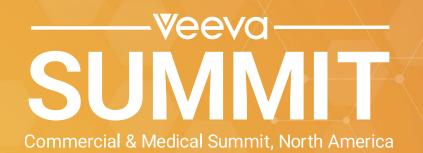

Philadelphia Convention Center | June 8-10, 2020

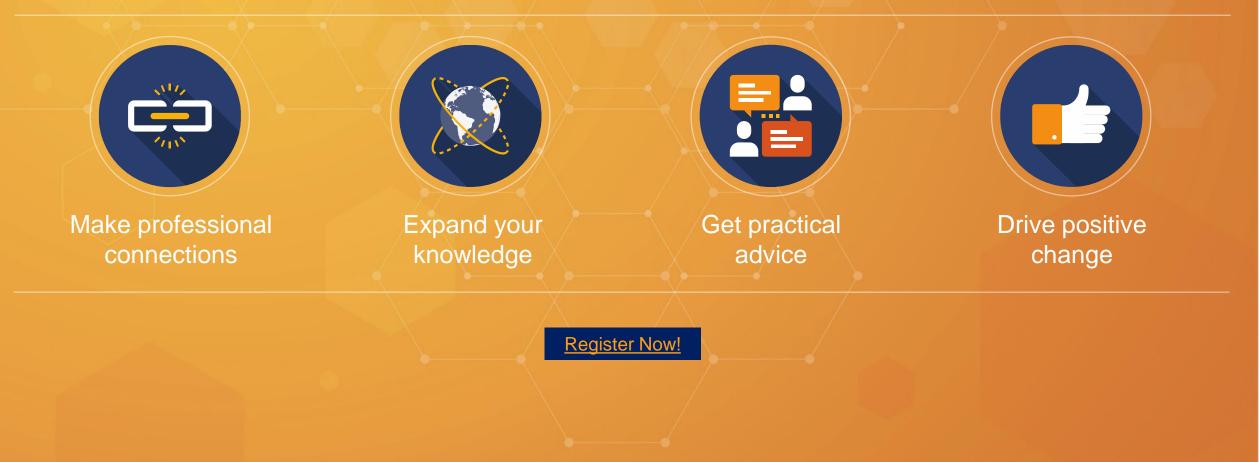

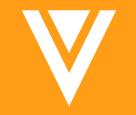

## Auto-on Features

## Collaborative Authoring Usability Enhancements & Microsoft Office 365 PowerPoint and Excel Support

- Overview
  - Collaborative Authoring now supports checking out and editing Microsoft PowerPoint (.pptx) and Excel (.xlsx) files in addition to Word (.docx) files
  - The number of clicks required to check-out or edit a document from Vault has been reduced
  - A new option 'Edit in Microsoft Office' is available in the Action menu, which checks out the document and starts a collaborative authoring session
    - If the document is already checked out for Collaborative Authoring, this option opens the Microsoft Office editing view
  - You can now Check-in from the the Document Action menu as well as from the banner
- Considerations
  - You must have Edit Document permissions for a document to utilize Collaborative Authoring
- Learn more about **Collaborative Authoring**

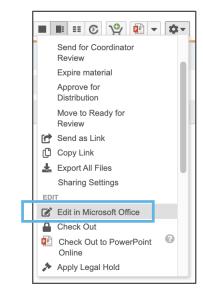

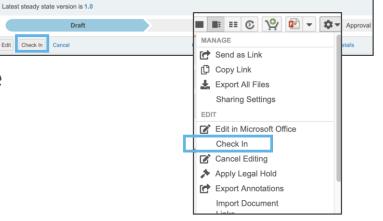

## **Define PDF Export Option in Reports**

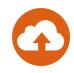

### • Overview

- Gives users the ability to define how columns fit on a page in a PDF export
- Saves time by ensuring the columns will fit on one page in a PDF export right from Vault, rather than editing columns in Excel after the export
- Considerations
  - In the report screen, under Advanced Options, 'Fit PDF export columns to one page' is checked by default
  - The report will keep shrinking the font to keep all your selected columns on one page

|                                                        | Γ | Medical Inquiry: Cases                                                                      | by Mon | th and Origina   | tion Chanr             | nel ★            |                     |                         |                |                        |                  |                          |
|--------------------------------------------------------|---|---------------------------------------------------------------------------------------------|--------|------------------|------------------------|------------------|---------------------|-------------------------|----------------|------------------------|------------------|--------------------------|
| ADVANCED OPTIONS<br>Excel Template @                   |   | PROPERTIES     Report Type Case with Case Conta     FILTERS (0)     Expand all Collapse all | -      | 5                |                        |                  |                     |                         |                |                        |                  |                          |
| <ul> <li>Fit PDF export columns to one page</li> </ul> |   | Case (53)                                                                                   |        |                  |                        |                  |                     |                         |                |                        | Person (53)      |                          |
|                                                        |   | Name                                                                                        | Status | Case Contact     | Origination<br>Channel | Case<br>Priority | ▲<br>Opened<br>Date | Target<br>Close<br>Date | Closed<br>Date | Total Days<br>to Close | Name             | Contact Type             |
|                                                        |   | <ul> <li>Opened Date (Month): 2019 Jan</li> <li>(2)</li> </ul>                              |        |                  |                        |                  |                     |                         |                |                        |                  |                          |
|                                                        |   | <ul> <li>Origination Channel: Call Ce<br/>nter (1)</li> </ul>                               |        |                  |                        |                  |                     |                         |                |                        |                  |                          |
|                                                        |   | CASE-000017                                                                                 | 0      | Michael Sandberg | Call Center            | Standard         | 22/01/2019          | 27/01/2019              | 22/01/2019     | 0                      | Michael Sandberg | Health Care Practitioner |
|                                                        |   | <ul> <li>Origination Channel: Email</li> <li>(1)</li> </ul>                                 |        |                  |                        |                  |                     |                         |                |                        |                  |                          |
|                                                        |   | CASE-000026                                                                                 | 0      | Michael Sandberg | Email                  | Standard         | 07/01/2019          | 12/01/2019              | 08/01/2019     | 1                      | Michael Sandberg | Health Care Practitioner |

### Footnote & Endnote Linking in PDF Renditions of MS Word Files

#### Overview

- This enhancement adds support for clickable cross-reference links for footnotes and endnotes in Microsoft Word<sup>™</sup> files in Vault viewable renditions
- Considerations
  - This support is in addition to the other types of internal links (hyperlinks, ToC links) and embedded web links that are already supported
  - The footnote link will route to the first use of the footnote in the document

|                     | Claim                                                                                                    |
|---------------------|----------------------------------------------------------------------------------------------------|
| Cholec              | ap is the only drug that can lower triglycerides by 21% - 42%                                                                                                    |
| Suppo               | orting References                                                                                                    |
| 1.<br>2.            | Role of Atorvastatin in Dyslipidemia - A Clinical Study. Med Educ. 2005; 89: 548-549<br>Calhoun D, Trimarco T, Meek R, Locasto D. IASPPGuidelines_FullReport_2. November<br>2011; 36(11):32-48. Available from: CINAHL Plus with Full Text, Ipswich, MA. Accessed<br>February 2, 2012 |
| Usage               | e Notes                                                                                                    |
| •                   | Full ISI & Link to the PI must be presented<br>within visual proximity of statement                                                                                                    |
| <sup>1</sup> Curren | t PI can always be found in PromoMats                                                                                                    |

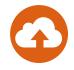

## Navigate External Bookmarks

#### Overview

- PDF Bookmarks that link to external websites are now supported
- When users click on a bookmark, the URL opens in a new mini browser window
- Considerations
  - Users can copy the URL to their clipboard by clicking the Copy Link icon
  - PDF Bookmarks must be created as an 'Open Web Link' action in Acrobat
    - If multiple actions are associated with a bookmark, Vault enables navigation based on the first supported action

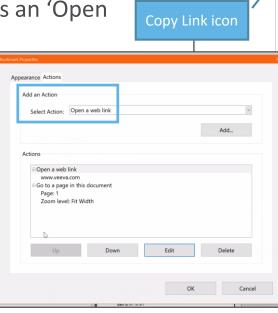

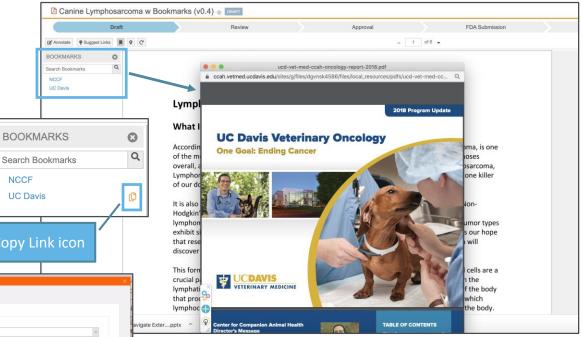

## Single Create Button Across All Tabs

### Overview

- Vault now supports a single, global Create button for all tabs
  - Users can create object records, documents, reports and dashboards all from this unified, global Create button
  - The new global Create button has two sides, the left side is contextual (based on the user's current context) and the right side is a drop down and shows up to the 3 most recently created item types (for the current user)

### Considerations

- Vault will no longer show individual inline Create buttons within each object, report or dashboard tab
- The Admin interface remains the same
- The Create button will not be visible for Read-only license and Read-only security profile
- External users will see the Create button and the actions they can perform will be dependent on their permissions
- Learn more about the <u>Create Button</u>

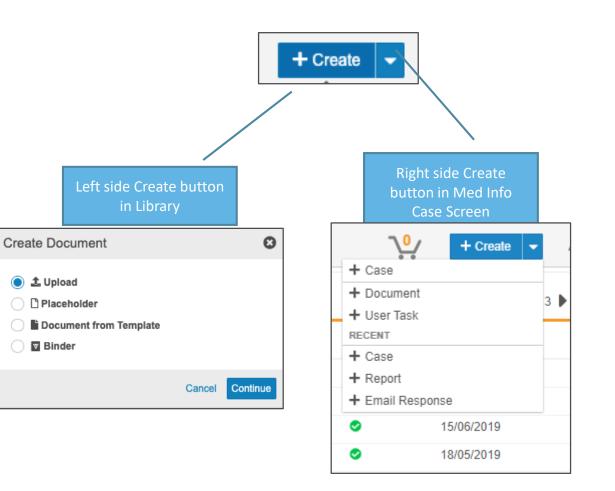

## **Navigation Panel Update**

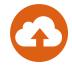

#### Overview

- The navigation panel on the object record detail page and the Sharing Setting page now appears on the left side of the screen instead of the right side
- Moving the navigation panel enables users to more easily navigate to different sections on the page
- Clicking on links within the navigation panel expand section automatically to make it easier to display the data

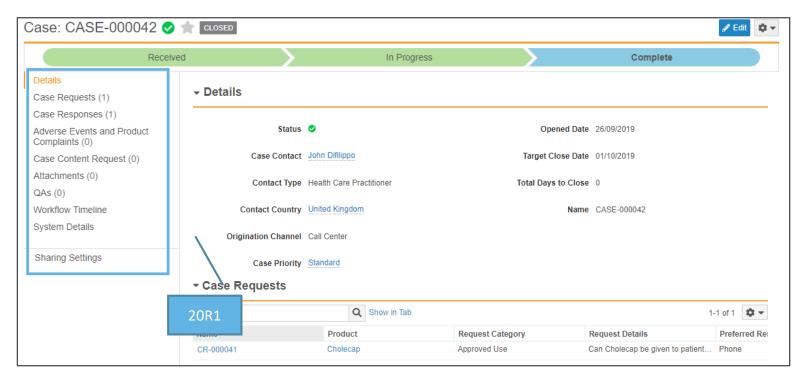

### Update Flow for Upload & Create From Template Document in a Record's Related Document Section

#### Overview

- The "Upload" button in the Object record's Related Document section has been replaced with a "Create" button, which allows users to either upload a new document or create a document from a template and makes the user experience consistent with uploading a document using the global Create button

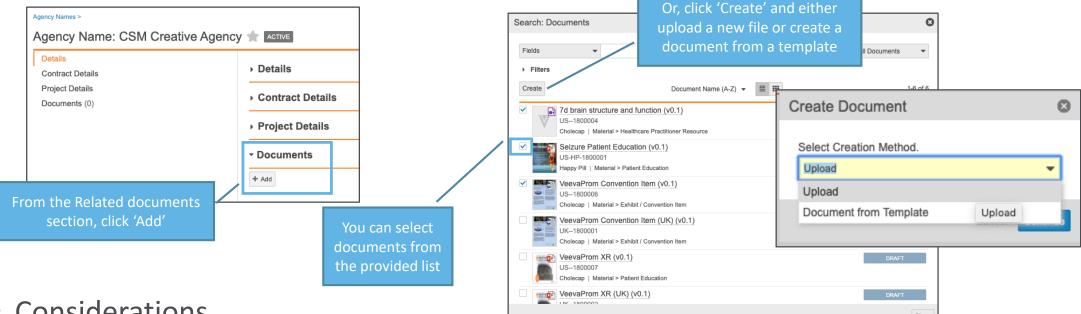

### Considerations

- The relationship to the object record will automatically populate on the new document
- Admin must add document templates before users can create documents from templates

## **Updated Document and Record Picker Dialog**

### • Overview

- New user interface for the document and Record picker dialog provides a cleaner look and feel
  - Checkboxes for multi-select
  - Radio buttons for single select

### Considerations

 The new dialog is available in document relationships, document reference fields on records, and related document sections in object records

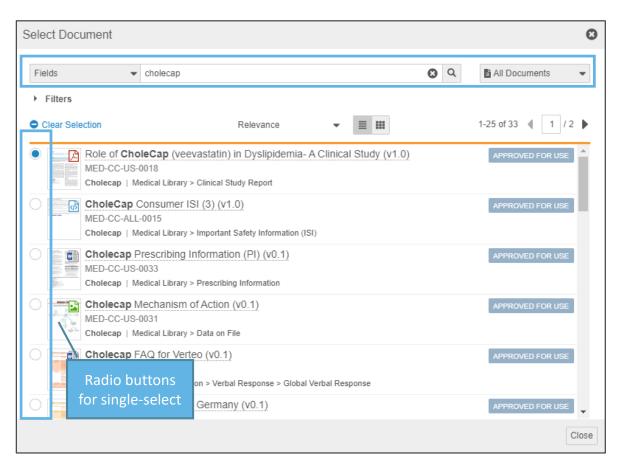

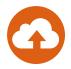

## **Prevent Null Checkboxes**

### Overview

- Starting in this release, when users create a new record and don't provide a value, the field defaults to 'No', rather than defaulting to null/blank
- Considerations
  - This feature is Auto-on for all new records with checkbox fields
  - When an Admin adds a new checkbox field to an Object with existing records, Vault sets the field to 'No' on every existing record
  - To update checkbox fields on existing records from null to 'No':
    - Edit the Yes/No field, clearing the show as checkbox option
    - Save your changes
    - Then, edit the field again and select show as checkbox
    - On save, Vault will update all null checkbox fields on existing records

| Objects > Agency > Fields ><br>Primary Agency |                                          |            |                                                                      |                 |
|-----------------------------------------------|------------------------------------------|------------|----------------------------------------------------------------------|-----------------|
| Details 🚱                                     |                                          |            |                                                                      |                 |
| Label*                                        | Primary Agency                           |            |                                                                      |                 |
| Status                                        | Active \$                                |            | ·                                                                    |                 |
| Source                                        | K Custom                                 |            |                                                                      |                 |
| Name*                                         | primary_agency                           |            | c                                                                    |                 |
| Data Type                                     | Yes/No                                   |            |                                                                      |                 |
| Help Content                                  |                                          |            |                                                                      |                 |
|                                               |                                          |            |                                                                      |                 |
|                                               |                                          |            |                                                                      |                 |
| Options                                       |                                          | Warnii     | ng                                                                   | 0               |
|                                               | User must always enter a value (required |            | 0                                                                    |                 |
|                                               | Display in default lists and hovercards  |            | Checkbox fields can only hav                                         |                 |
|                                               | Do not copy this field in Copy Record    | <b>4</b> 3 | values. All existing records wi<br>field will have their value set t |                 |
|                                               | Contains Protected Health Information (F |            | want to continue?                                                    | 5 14150. DO you |
|                                               | Show as checkbox                         |            |                                                                      |                 |
|                                               |                                          |            |                                                                      | Cancel Continue |
|                                               |                                          |            |                                                                      |                 |

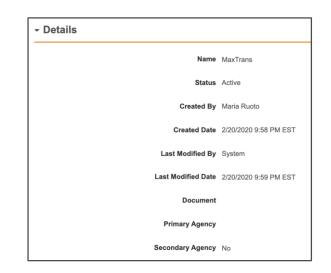

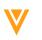

## **Task Verdict Comments in Reports**

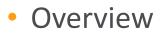

 Object workflow Task Verdict Comments were previously only viewable in the workflow timeline.
 With this enhancement, Object workflow Task Verdict Comments can now be included in Workflow with Object reports

Object Workflow with Task Comments 🚖

Report Type Workflow with New Product

PROPERTIES

|                                                              |                 | ► FILTERS (0)                                                 |                                                          |                                                                                                    |                                                                                                    |                                   |
|--------------------------------------------------------------|-----------------|---------------------------------------------------------------|----------------------------------------------------------|----------------------------------------------------------------------------------------------------|----------------------------------------------------------------------------------------------------|-----------------------------------|
|                                                              |                 | Workflow (5)                                                  | Workflow Owner                                           | Workflow Status                                                                                                    | Workflow Start Date                                                                                                    | Task Verdict<br>Comment           |
| Review                                                       | 8               | New Product<br>New Product<br>New Product<br>New Product      | Maria Ruoto<br>Maria Ruoto<br>Maria Ruoto<br>Maria Ruoto | Complete<br>Cancelled<br>Cancelled<br>Cancelled                                                                                                    | 1/3/2020 11:14 PM EST<br>1/4/2020 12:14 AM EST<br>1/4/2020 12:14 AM EST<br>1/6/2020 1:19 PM EST                                                                                   | Logo also approved.               |
| Review product details and provide disposition               |                 | New Product                                                   | Maria Ruoto                                              | Complete                                                                                                    | 1/6/2020 1:21 PM EST                                                                                                    | All Required information is here. |
| Reason                                                       |                 |                                                               |                                                          | Edit Columns to Display<br>Search:<br>Available Columns                                                                                                    | Q.<br>Displayed Columns                                                                                                    | Restore                           |
| Verdict* Approved Rejected                                   |                 | ask Verdict Comme<br>by workflow Task O<br>now be included in | wners can                                                | Workflow<br>Action<br>Task Assignment Date<br>Task Cancellation Date<br>Task Capacity<br>Task Comment<br>Task Comment                                                                                                 | Workflow Name     Workflow Name     Workflow Owner     Workflow Status     Workflow Status     Workflow Status     Workflow Status     Task Verdict Comment     Task Completed By |                                   |
| Additional Information*<br>All Required information is here. | Cancel Complete |                                                               |                                                          | Task Duration<br>Task Last Modified Date<br>Task Owner<br>Task Queue Group<br>Task Reason Code<br>Task Verdict<br>Workflow Cancellation Date<br>Workflow Cancellation Date<br>Workflow Count (k)<br>Workflow Due Date | Task Completion Date<br>Task Due Date<br>Task Due Date<br>Task Name<br>Task Status<br>New Product<br>Name                                                                         |                                   |
|                                                              | Cancer          |                                                               |                                                          |                                                                                                    |                                                                                                    | Cancel OK                         |
|                                                              |                 | Copyright © Vee                                               | va Systems 2020                                          |                                                                                                    |                                                                                                    |                                   |

18

Task Verdict ment column t be added to he report

## **Task Verdict Comments in Reports**

### Considerations

- Admins must configure Object workflows to include a prompt for comments on select verdicts
  - Comments can be configured to be optional or required

| Verdicts       |                                               |          |   |
|----------------|-----------------------------------------------|----------|---|
| Verdict Label* | Approved                                      |          | 8 |
|                | Short-circuit tasks with the configured tags. |          |   |
|                | Prompt for Comments                           | 8        | _ |
|                | Additional Information                        | Required |   |
|                | Add eSignature                                |          |   |
|                | O Add Reasons                                 |          |   |
|                | O Add Field Prompts                           |          |   |

# Exclude Inactive Picklist Values from Filter Lookups

#### Overview

- As of 20R1 inactive picklist values will no longer be visible in the Advanced Mode filter lookup list

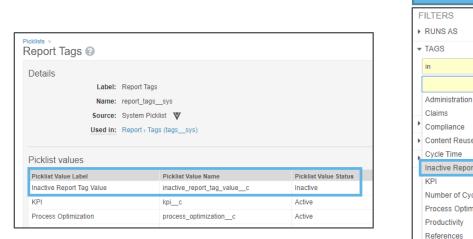

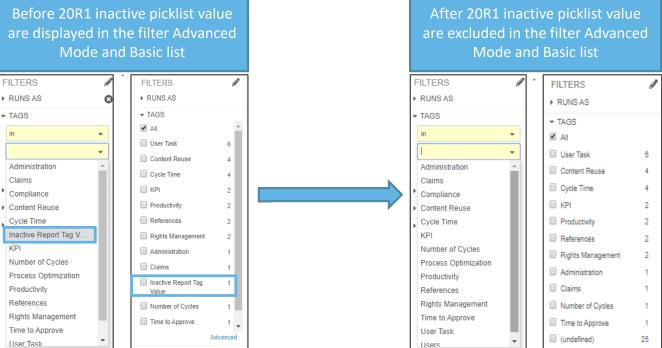

### Considerations

 This change impacts Advanced Mode for picklist filters as well as the lookup that appears when over 15 items display on a standard picklist filter

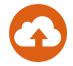

### Overview

- Allows users to upload an Excel template to a Vault report and use it to export, analyze, and share the report
  - The templates can utilize Excel's functionality to perform calculations, apply conditional formatting, create pivot tables, access chart options, and write macros
- Considerations
  - Vault generates a sample Excel template for every report that shows:
    - Metadata about your report including report name, description, and the date that it was exported (Cover Page tab)
    - The columns in the report (Export tab)
    - Vault updates a report's sample template each time you make changes to the report
      - You can download and customize the template (e.g., move data between tabs, rename columns, etc.)
      - You should not edit the sample template tokens
  - Tokens may only be placed anywhere in the first 5 tabs
  - Bound by the Excel limit of 100K rows
  - XLSX and XLSM formats only
  - Matrix reports are not supported
  - The Export to Excel Template option is only available for saved reports

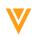

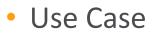

- You need to exclude holidays and weekends from your workflow report in order to get proper metrics for your business users
- Configuration
  - Reports > Create Report > [Report Type] > Advanced Options
    - Define your report Filters, Prompts, and Columns
    - Upload the Excel template in the Advanced Options section

|                               | Tasks Library Claims Re                                             | ferences Reports Dashboard | s Admin Tools 🔻 Portal  | Multichannel Loader | CRM Publishing | Last Login | Approved Images |                             |               |
|-------------------------------|---------------------------------------------------------------------|----------------------------|-------------------------|---------------------|----------------|------------|-----------------|-----------------------------|---------------|
|                               | « Back to reports<br>Workflow Workday D                             | uration 🌶 🚖                |                         |                     |                |            |                 |                             |               |
|                               | <ul> <li>PROPERTIES</li> <li>Report Type Workflow with D</li> </ul> | locument                   |                         |                     |                |            |                 |                             |               |
|                               | CONDITIONAL FIELDS                                                  |                            |                         |                     |                |            |                 |                             |               |
|                               | <ul> <li>FILTERS (optional)</li> <li>Select Field</li> </ul>        | •                          |                         |                     |                |            |                 |                             |               |
|                               | <ul> <li>PROMPTS (optional)</li> </ul>                              |                            |                         |                     |                |            |                 |                             |               |
|                               |                                                                     |                            | Workflow Name           | Workflow            | Owner          | Workflow S | tart Date       | Workflow Completion<br>Date | Document Name |
|                               | Group rows by Select Field Add field to group by (optional)         |                            | the report's mplate and |                     |                |            |                 |                             |               |
| oad the updated xcel template | ADVANCED OPTIONS     Excel Template @         Sample         Upload |                            | e as desired            |                     |                |            |                 |                             |               |
|                               | Fit PDF export columns to                                           | one page                   |                         |                     |                |            |                 |                             |               |

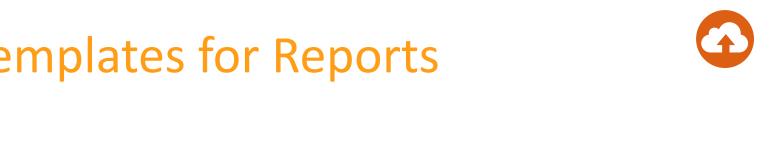

Example: Excel template 

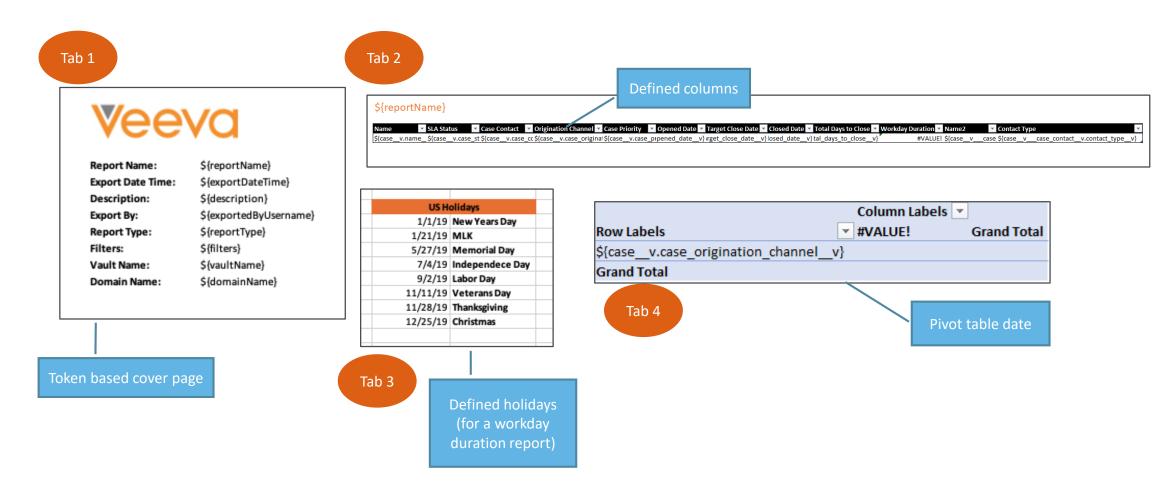

### • Example: Excel export results

| ]                              | Medical Inquiry            | - Resolved Cases Working Days                                       |                     |                             |                      |                        |                       |                                     |                   |                             | ٦          |
|--------------------------------|----------------------------|---------------------------------------------------------------------|---------------------|-----------------------------|----------------------|------------------------|-----------------------|-------------------------------------|-------------------|-----------------------------|------------|
|                                | Name                       | SLA Status Case Contact                                             | Origination Channel | Case Priority               | Opened Date Target   | et Close Date 🔽 Cl     | osed Date 🔽 Tot       | al Days to Close 🔽 Workday Duration | Vame2             | Contact Type                | -          |
| MANAGE                         | CASE-000001                | icon name='checl James Wilson                                       | Call Center         | Standard                    | 5/13/2019            | 5/18/2019              | 5/13/2019             | 0                                   | 0 James Wilson    | Health Care Practitioner    | 7          |
|                                | CASE-000002                | icon_name='checl Karen Benson                                       | Email               | Standard                    | 5/13/2019            | 5/18/2019              | 5/14/2019             | 1                                   | 1 Karen Benson    | Health Care Practitioner    | - <b>-</b> |
| Schedule Flash Report          | CASE-000003                | icon_name='checl Mark Sweeney                                       | Web Form            | Standard                    | 6/10/2019            | 6/15/2019              | 6/11/2019             | 1                                   | 1 Mark Sweeney    | Health Care Practitioner    | r 👘        |
| Start Multi-                   | CASE-000004                | icon_name='checl John Difilippo                                     | Veeva CRM           | Standard                    | 5/13/2019            | 5/18/2019              | 5/15/2019             | 2                                   | 2 John Difilippo  | Health Care Practitioner    | r 👘        |
|                                | CASE-000006                | icon_name='checl <u>Karen Benson</u>                                | Email               | Urgent                      | 6/11/2019            | 6/12/2019              | 6/12/2019             | 1                                   | 1 Karen Benson    | Health Care Practitioner    | r          |
| EDIT Select 'Export to Excel   | CASE-000007                | icon_name='checl <u>Brian Aarons</u>                                | Call Center         | High                        | 6/11/2019            | 6/14/2019              | 6/12/2019             | 1                                   | 1 Brian Aarons    | Health Care Practitioner    | r          |
| 🖰 Copy Reca Template' from the | CASE-000008                | icon_name='checl <u>Mark Sweeney</u>                                | Web Form            | <u>Standard</u>             | 8/1/2019             | 8/6/2019               | 8/2/2019              | 1                                   | 1 Mark Sweeney    | Health Care Practitioner    | C          |
| - ··                           | CASE-000010                | icon_name='checl <u>John Abraham</u>                                | Web Form            | <u>Standard</u>             | 8/2/2019             | 8/7/2019               | 8/5/2019              | 3                                   | 1 John Abraham    | Health Care Practitioner    |            |
| Delete action menu             | CASE-000011                | icon_name='checl <u>Anthony Lucator</u>                             |                     | <u>Standard</u>             | 6/11/2019            | 6/16/2019              | 6/12/2019             | 1                                   |                   | te Health Care Practitioner |            |
|                                | CASE-000012                | icon_name='checl <u>Martina Bernard</u>                             |                     | <u>Standard</u>             | 7/3/2019             | 7/8/2019               | 7/4/2019              | 1                                   |                   | e Health Care Practitioner  |            |
| XPORT                          | CASE-000013                | icon_name='checl <u>Sabrina Schimdt</u>                             |                     | <u>Standard</u>             | 7/3/2019             | 7/8/2019               | 7/5/2019              | 2                                   | 1 Sabrina Schimdt |                             |            |
| Export to CSV                  | CASE-000014                | icon_name='checl <u>John Difilippo</u>                              | Call Center         | Standard                    | 7/3/2019             | 7/8/2019               | 7/3/2019              | 0                                   | 0 John Difilippo  | Health Care Practitioner    |            |
|                                | CASE-000015                | icon_name='checl <u>Sabrina Schimdt</u>                             |                     | Standard                    | 7/3/2019             | 7/8/2019               | 7/5/2019              | 2                                   | 1 Sabrina Schimdt |                             |            |
| Export to Excel                | CASE-000017                | icon_name='checl <u>Michael Sandber</u>                             | -                   | Standard                    | 1/22/2019            | 1/27/2019              | 1/22/2019             | 0                                   |                   | g Health Care Practitioner  |            |
| Event to Event Templete        | CASE-000018                | icon_name='checl <u>Frederic Girard</u>                             | Web Form            | Standard                    | 10/8/2018            | 10/13/2018             | 10/10/2018            | 2                                   | 2 Frederic Girard | Health Care Practitioner    |            |
| Export to Excel Template       | CASE-000019                | icon_name='checl <u>Miguel Gonzales</u>                             |                     | Standard                    | 9/20/2018            | 9/25/2018              | 9/20/2018             | 0                                   | 0 Miguel Gonzales |                             |            |
| Export to PDF                  | CASE-000020                | icon_name='checl <u>James Porter</u>                                | Veeva CRM           | Standard                    | 8/9/2018             | 8/14/2018              | 8/13/2018             | 4                                   | 2 James Porter    | Health Care Practitioner    |            |
|                                | CASE-000021                | icon_name='checl Martina Bernard                                    |                     | Standard                    | 12/13/2018           | 12/18/2018             | 12/17/2018            | 4                                   |                   | e Health Care Practitioner  |            |
| IEW                            | CASE-000022                | icon_name='checl <u>Yoonjoo Kim</u>                                 | Email               | Standard                    | 10/22/2018           | 10/27/2018             | 10/23/2018            | 1                                   | 1 Yoonjoo Kim     | Health Care Practitioner    |            |
| Audit Trail                    | CASE-000023                | icon_name='checl <u>Scott Burk</u>                                  | Call Center         | Standard                    | 12/11/2018           | 12/16/2018             | 12/11/2018            | 0                                   | 0 Scott Burk      | Health Care Practitioner    | 1          |
|                                | CASE-000024                | icon_name='checl <u>Mark Sweeney</u>                                | Call Center         | Standard                    | 9/21/2018            | 9/26/2018              | 9/21/2018<br>2/7/2019 | Row Labels 🔻 Avera                  |                   | day Duration                |            |
| Sharing Settings               | CASE-000025                | icon_name='checl Frederic Girard                                    | Call Center         | Standard                    | 2/7/2019<br>1/7/2019 | 2/12/2019<br>1/12/2019 | 1/8/2019              | ROW Labers · Avera                  | ge of workt       | uay Duration                |            |
|                                | CASE-000026<br>CASE-000027 | icon_name='checl Michael Sandber<br>icon_name='checl Johanne Mordho |                     | Standard<br>Standard        | 2/26/2019            | 3/3/2019               | 2/28/2019             | Call Center                         |                   |                             | 0.23       |
| ERFORM BULK ACTION             | CASE-000027<br>CASE-000028 | icon_name='checi Johanne Morand                                     | Call Center         | <u>Standard</u><br>Standard | 7/31/2019            | 8/5/2019               | 7/31/2019             |                                     |                   |                             |            |
| All 13 Documents               | CASE-000028<br>CASE-000029 | icon name='checl Sabrina Schimdt                                    |                     | Standard                    | 7/31/2019            | 8/5/2019               | 8/2/2019              | High                                |                   |                             | 1.00       |
|                                | CASE-000025                | icon name='checl Alex Troncosco                                     | Email               | Standard                    | 8/5/2019             | 8/10/2019              | 8/6/2019              | Standard                            |                   |                             | 0.17       |
|                                | CASE-000033                | icon name='checl Mark Sweeney                                       | Email               | Standard                    | 8/5/2019             | 8/10/2019              | 8/5/2019              | Stanuaru                            |                   |                             | 0.1        |
|                                | CASE-000035                | icon_name='excla Christine Schnei                                   |                     | Standard                    | 9/17/2019            | 9/22/2019              | 11/12/2019            | 🗏 Email                             |                   |                             | 3.40       |
|                                | CASE-000036                | icon name='checl Martina Bernard                                    |                     | Standard                    | 9/9/2019             | 9/14/2019              | 9/11/2019             |                                     |                   |                             |            |
|                                | CASE-000037                | icon name='checl John Difilippo                                     | Gall Center         | Standard                    | 9/17/2019            | 9/22/2019              | 9/17/2019             | Standard                            |                   |                             | 3.57       |
|                                | CASE-000038                | icon name='check Anthony Lucator                                    |                     | Standard                    | 9/17/2019            | 9/22/2019              | 9/17/2019             | Urgont                              |                   |                             | 1.00       |
|                                | CASE-000039                | icon name='checl John Difilippo                                     | Call Center         | Standard                    | 9/20/2019            | 9/25/2019              | 9/20/2019             | Urgent                              |                   |                             | 1.00       |
| L                              |                            |                                                                     |                     |                             | -,,                  | -,,                    |                       | Veeva CRM                           |                   |                             | 4.67       |
|                                |                            |                                                                     |                     |                             |                      |                        |                       | Standard                            |                   |                             | 4.6        |
|                                |                            | en the download, en                                                 |                     |                             |                      |                        |                       | ■ Web Form                          |                   |                             | 1.40       |
|                                | and                        | d view your data in t                                               | he template         |                             |                      |                        |                       |                                     |                   |                             |            |
|                                |                            |                                                                     |                     |                             |                      |                        |                       | Standard                            |                   |                             | 1.40       |
|                                |                            |                                                                     |                     |                             |                      |                        |                       | Grand Total                         |                   |                             | 2.08       |

## **Object & MDW: Optional Tasks**

### Overview

- Admins can now configure Object or Multi-Document Workflow tasks to be optional, thus allowing the workflow initiator to determine which participants should be included in a review at the start of the workflow
- Considerations
  - This enhancement also closes a gap between Multi-Document and Document Workflows Use Case
  - Some types of document may require participation by a Compliance Officer (e.g., co-pay cards and holders). If the Compliance user task was configured to be optional in the MDW promotional material workflow:
    - Admins would only have to maintain one workflow
    - initiators have the ability include this task when necessary

| Start Multi-document Workflow                      |        | 8     |
|----------------------------------------------------|--------|-------|
| Description*                                       |        |       |
| Med Info Fulfilment Document Approval - 18/03/2020 |        |       |
|                                                    |        |       |
| Medical Reviewer*                                  |        |       |
| * Medical Information Documents-Medical 😵          |        | -     |
|                                                    |        |       |
| Regulatory Reviewer                                |        |       |
|                                                    |        |       |
| *Required to proceed                               | Cancel | Start |

## **Object & MDW: Optional Tasks**

### Configuration

– Admin > Configuration > Multi-Document Workflows > [Task]

| Regulatory Review     |                                                |    |
|-----------------------|------------------------------------------------|----|
| Details               |                                                |    |
| Label*                | Regulatory Review                              |    |
| Name*                 | regulatory_review                              | c  |
| Туре*                 | Document Task                                  |    |
| Description           |                                                |    |
|                       |                                                | 11 |
| Next Steps            | Join 🔇                                         | •  |
| Document Task Options |                                                |    |
| General Settings      |                                                |    |
| Task Label*           | Regulatory Review                              |    |
| Assign Task To*       | Regulatory Reviewer                            | •  |
|                       | Assign to all users in participant group       |    |
|                       | O Make available to users in participant group |    |
| Instructions*         | Please review and provide verdict.             |    |
|                       |                                                | 11 |
| Task Requirement*     | Optional                                       | •  |

## MDW: Add Participants and Reassign Task

- Overview
  - Users can now add participants to an active Multi-Document Workflow without having to cancel and restart the workflow
  - Additionally, user tasks can be reassigned
- Considerations
  - This enhancement closes a gap between Multi-Document and Document Workflows
  - Tasks can only be reassigned to users with the correct document role membership

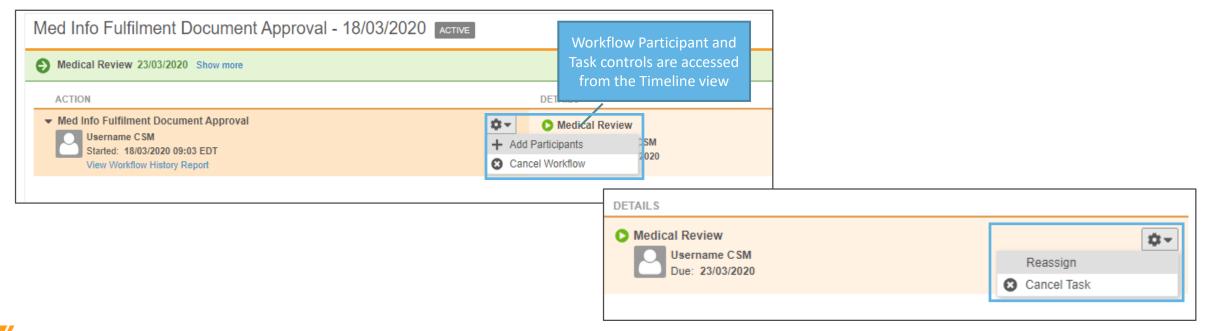

## MDW: Single Verdict for All Content Documents

- Overview
  - This enhancement allows Admins to configure document tasks in a Multi-Document Workflow to prompt for a single verdict that will apply to all content documents
- Considerations
  - Only available for lifecycle specific Multi-Document Workflows

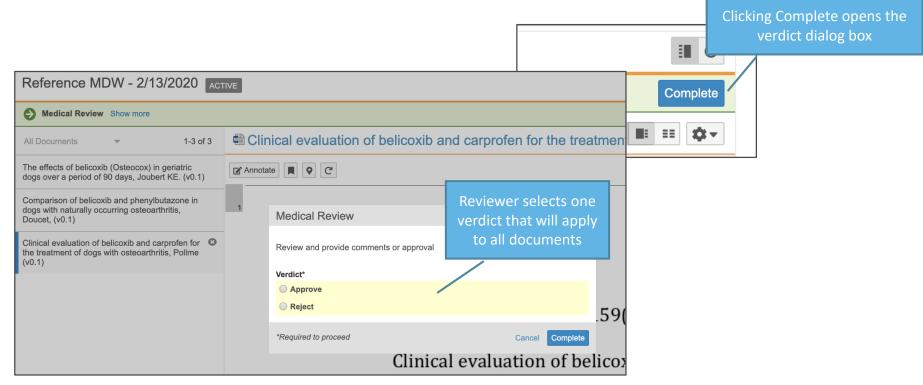

## MDW: Single Verdict for All Content Documents

### Configuration

Admin > Configuration > Multi-document Workflows > [Workflow] > [Document Task] > Prompts > Prompt for Verdicts > Single Verdict: One verdict that applies to all documents

| Details               |                                                                      |
|-----------------------|----------------------------------------------------------------------|
| Label*                | Review                                                               |
| Name*                 | reviewC                                                              |
| Туре*                 | Document Task                                                        |
| Description           |                                                                      |
|                       | 4                                                                    |
| Next Steps            | End 🕲 👻                                                              |
| Document Task Options |                                                                      |
| General Settings      |                                                                      |
| Task Label*           | Medical Review                                                       |
| Assign Task To*       | Approver                                                             |
|                       | Assign to all users in participant group                             |
|                       | Make available to users in participant group                         |
| Instructions*         | Review and provide comments or approval                              |
| Task Requirement*     | Required                                                             |
| Due Date              |                                                                      |
| Due Date              |                                                                      |
| Prompts 📀             |                                                                      |
|                       | Prompt for Document Fields: One field value that applies to all docu |
|                       | Prompt for Verdicts                                                  |
|                       | Multiple Verdicts: One verdict for each document                     |

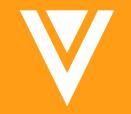

## Configurable Features

### Enhanced Configurability of Standard Fields on Select Medical Inquiry Standard Objects

- Overview
  - Customers are able to chose which fields they want to be mandatory
- Impact
  - This provides greater flexibility to customers to determine which fields they wish to mandate:
  - Cases: Case Contact, Case Priority, Origination Channel
  - Case Request: Request Category, Preferred Response Method
  - Case Contact: National Provider Identifier (NPI), Specialty

| Details<br>System Details | ✓ Details           |                       |               |
|---------------------------|---------------------|-----------------------|---------------|
|                           | Name                | Opened Da             | te 09/03/2020 |
|                           | Case Contact*       | 😷 Target Close Da     | te            |
|                           | Contact Country     | Response Sent Da      | te DD/MM/YYYY |
|                           | Origination Channel | ▼ Closed Da           | te DD/MM/YYYY |
|                           | Requestor           | ▼ Total Days to Close | se            |
|                           | Requestor Name      | State                 | 15            |
|                           | Case Priority*      | <b>60</b>             |               |

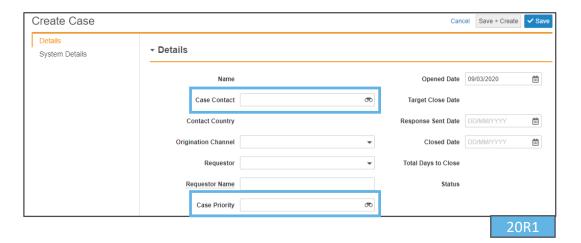

### Enhanced Configurability of Standard Fields on Select Medical Inquiry Standard Objects

- Configuration
  - Admin > Configuration > Objects > [Object] > Fields > [Field] > Edit Field
  - Toggle field to determine if mandatory or not

| Business Admin Logs Users        | s & Groups Configuration                | Operations        | Deployment          | Connections   | Settings | VAULT ⊙ |
|----------------------------------|-----------------------------------------|-------------------|---------------------|---------------|----------|---------|
| DOCUMENT SETUP<br>Document Types | Objects > Case > Fields > Case Priority |                   |                     |               |          |         |
| Document Fields                  | Details 😮                               |                   |                     |               |          | Edit    |
| Field Dependencies               | Label                                   | Case Priority     |                     |               |          |         |
| Field Layout                     | Status                                  | Active            |                     |               |          |         |
| Rendition Types                  | Source                                  | <b>V</b> Standard |                     |               |          |         |
| Document Tags                    | Name                                    | case_priority     | v                   |               |          |         |
| Rendition Profiles               | Data Type                               | Object (Case S    | LA)                 |               |          |         |
| OBJECT SETUP                     | Help Content                            |                   |                     |               |          |         |
| Objects                          |                                         |                   |                     |               |          |         |
| REPORT SETUP                     | Options                                 |                   |                     |               |          |         |
| Report Types                     | L L                                     |                   | ilways enter a val  | ue (required) |          |         |
|                                  |                                         | Values must       |                     |               |          |         |
| Report Views                     |                                         |                   | efault lists and ho |               |          |         |
| QUEUE SETUP                      |                                         | Do not copy       | this field in Copy  | Record        |          |         |
| Queues                           |                                         | Allow create      | e new reference re  | ecord         |          |         |
|                                  |                                         | Secure relat      | tionship 🔞          |               |          |         |

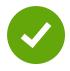

### Overview

- Customers have greater email capabilities for Medical Info Inquiries
- Impact
  - Customers can track sent emails from MedComms and the Med Info Case Handler will be notified if and why an mail failed to send
  - Status of sent emails is captured in the audit trail and a record of what was sent is retained
  - Customers can specify a "Reply to" email address in the response sent, enabling the recipient to reply to the Case Handler directly

| Asser                                                             | nbling Response                                         | In Approval (Optio            | nal) A                                                                                         | Approved (Optional)                                               |             | Response Sent |
|-------------------------------------------------------------------|---------------------------------------------------------|-------------------------------|------------------------------------------------------------------------------------------------|-------------------------------------------------------------------|-------------|---------------|
| Case Details<br>Response                                          | Audit trail for Case Resp                               | oonse : Email: CASE-000005-I  | RESPONSE-001                                                                                   |                                                                   |             | 0             |
| Add Fulfillment Docum<br>Case Response Email<br>Workflow Timeline | Included Objects 🕢                                      | Quick history     Last 7 days | Date range           v           dd/MM/yyyy                                                    | to<br>dd/MM/yyyy                                                  | Get History |               |
| System Details                                                    | Showing events for 11/03/2020 to 18/03/2020 (9 results) |                               |                                                                                                |                                                                   |             | ٥-            |
| Sharing Settings                                                  | Timestamp (dd/MM/yyyy)<br>16/03/2020 15:20 GMT          | User Name<br>System           | Event Description<br>Email Successfully Received by Relay -<br>Name: MSG-000004, Message Id: 4 | Record<br>Case Response : Email :<br>CASE-000005-<br>RESPONSE-001 |             | A             |
|                                                                   | 16/03/2020 15:07 GMT                                    | geoff.peters@vpmdemo.com      | Email sent successfully - Name: MSG-<br>000004, Message Id: 4                                  | Case Response : Email :<br>CASE-000005-<br>RESPONSE-001           |             |               |
|                                                                   | 16/03/2020 15:07 GMT                                    | System                        | Completed entry action execution for<br>lifecycle state "Response Sent"                        | Case Response : Email :<br>CASE-000005-<br>RESPONSE-001           |             |               |

### Configuration

– Admin > Settings > Application Settings > Medical Inquiry

| Business Admin Logs Use                | rs & Groups Configuration Operations Deployment Connections Settings VAULT                                           |  |  |  |  |  |
|----------------------------------------|----------------------------------------------------------------------------------------------------|--|--|--|--|--|
| VAULT SETTINGS                         | Application Settings 😨                                                                                               |  |  |  |  |  |
| General Settings                       | Approved Email                                                                                                    |  |  |  |  |  |
| Security Settings                      | Authentication tokens expire after Never                                                                             |  |  |  |  |  |
| Checkout Settings                      |                                                                                                    |  |  |  |  |  |
| Versioning Settings                    | Portal                                                                                                    |  |  |  |  |  |
| Branding Settings                      | Ponal                                                                                                    |  |  |  |  |  |
| Search Settings                        | Open Full Portal                                                                                                    |  |  |  |  |  |
| Language & Region<br>Settings          | DAM                                                                                                    |  |  |  |  |  |
| Rendition Settings                     | Enable InDesign Auto Linking                                                                                         |  |  |  |  |  |
| Help Settings                          |                                                                                                    |  |  |  |  |  |
| Application Settings                   | Linked Documents                                                                                                    |  |  |  |  |  |
| CDN Settings                           | <ul> <li>Allow creation of link annotations @</li> <li>Enable Create &amp; Import Document Links @</li> </ul>        |  |  |  |  |  |
| CRM Rendition Settings                 | <ul> <li>Enable create &amp; import bocurrent Links </li> <li>Allow creation of links to whole documents </li> </ul> |  |  |  |  |  |
| DOMAIN SETTINGS                        | Find oreading thinks to whole documents                                                                              |  |  |  |  |  |
| Security Policies                      | Allow users to view and navigate annotation links in View mode.                                                      |  |  |  |  |  |
| Network Access Rules                   | Integration                                                                                                    |  |  |  |  |  |
| SAML Profiles                          | Updated iRep Integration                                                                                             |  |  |  |  |  |
| OAuth 2.0 / OpenID<br>Connect Profiles | Enable CLM Preview 🚱                                                                                                 |  |  |  |  |  |
|                                        | Make a Copy                                                                                                    |  |  |  |  |  |
|                                        | Enable Reason for Copy                                                                                               |  |  |  |  |  |
|                                        | Medical Inquiry                                                                                                    |  |  |  |  |  |
|                                        | Enable Email Tracking                                                                                                |  |  |  |  |  |
|                                        | Enable "Reply to" with Email Responses                                                                               |  |  |  |  |  |
|                                        | Cancel Save                                                                                                    |  |  |  |  |  |

### Considerations

- Customers will need configure their Case Response object to display the additional email details
- Admin > Configuration > Objects > Case Response > Page Layouts > Email Detail Page Layout > Add Section > Related Objects > Add Case Response Email

| Business Admin Logs Users & Groups Configuration Ope               | arations Deployment Connections Se                        | ttings            |              |        |                             |                   | VAULT ⊙          |
|--------------------------------------------------------------------|-----------------------------------------------------------|-------------------|--------------|--------|-----------------------------|-------------------|------------------|
| Objects > Case Response<br>Configure Page Layout for Email Records |                                                           |                   |              | La     | yout Rules (0) Cancel VSave |                   |                  |
| Case Details<br>Response                                           | Response                                                  |                   |              |        |                             |                   | 10               |
| Case Response Emails<br>Add Fulfillment Documents                  | Response Notes                                            |                   |              |        |                             |                   |                  |
| Workflow Timeline                                                  | Cover Letter                                              |                   |              |        |                             |                   |                  |
| System Information                                                 | Allow Document Download                                   |                   |              |        |                             |                   |                  |
|                                                                    | <sup>₽<sup>™</sup></sup> Link Expires In (Number of Days) |                   |              |        |                             |                   |                  |
|                                                                    | Preview Response Link*                                    |                   |              |        |                             |                   |                  |
|                                                                    | Response Document Link*                                   |                   |              |        |                             |                   |                  |
|                                                                    | O Add ▼                                                   |                   |              |        |                             |                   |                  |
| Choose the columns to display                                      | Case Response Emails                                      |                   |              |        |                             |                   | Edit Columns 🖋 🔇 |
|                                                                    | Name                                                      | Message Id Sender | Recipient(s) | Status | Subject                     | Response Link URL |                  |
|                                                                    |                                                           |                   |              |        |                             |                   |                  |

- Email Tracking handles the following scenarios:
  - Case Contact has no email address
  - Case Contact has an invalid email address
  - Email bounced

| Audit trail for Case Res      | ponse : Email: CASE-000006-  | ]                                                                                                    |                                                                |              |                                                 |  |
|-------------------------------|------------------------------|----------------------------------------------------------------------------------------------------|----------------------------------------------------------------|--------------|-------------------------------------------------|--|
| Included Objects 🕜            | Quick history Last day       | Date range<br>▼ dd/MM/yyyy                                                                                                    | to<br>dd/MM/yyyy                                               | C            | Error if Case<br>ontact has no<br>email address |  |
| Showing events for 17/03/2020 | ) to 18/03/2020 (11 results) |                                                                                                    | Response package failed to send. Case contact email is missing |              |                                                 |  |
| Timestamp (dd/MM/yyyy)        | User Name                    | Event Description                                                                                                    | Record                                                         |              |                                                 |  |
| 18/03/2020 14:36 GMT          | System                       | "Lifecycle State" changed from<br>"Response Sent" to "Email Bounced"                                                              | Case Response : Email :<br>CASE-000006-<br>RESPONSE-001        |              |                                                 |  |
| 18/03/2020 14:36 GMT          | System                       | "STATESTAGE-000004" was removed<br>from the "Lifecycle State Stage ID" field.                                                     | Case Response : Email :<br>CASE-000006-<br>RESPONSE-001        | Email bounce | ed as invalid                                   |  |
| 18/03/2020 14:36 GMT          | System                       | Email Bounced - Name: MSG-000005,<br>Message Id: 5 - 'to' parameter is not a<br>valid address. please check<br>documentation~~400 | Case Response : Email :<br>CASE-000006-<br>RESPONSE-001        | email ac     |                                                 |  |
| 18/03/2020 14:36 GMT          | geoff.peters@vpmdemo.com     | Email sent successfully - Name: MSG-<br>000005, Message Id: 5                                                                     | Case Response : Email :<br>CASE-000006-<br>RESPONSE-001        |              |                                                 |  |

## **Enhanced Medical Inquiry Email Capabilities**

• Sample email notification to user who sent email where it failed to arrive

Delivery of your Medical Inquiry Response Email was not successful

Case Response: CASE-000006-RESPONSE-001

Case Response Details:

- Email Bounce Time: March 18, 2020 2:36:11 PM
- Email Bounce Reason: 'to' parameter is not a valid address. please check documentation~~400

Access your Vault here: MedicalDemo3

This message is automatically generated by Veeva Vault and sent from the MedicalDerno3 vault <u>medicaldemo3-</u> <u>vpmdemo.vaultdev.com</u>. If you think it was sent incorrectly, please contact your Vault administrators. To ensure delivery to your inbox, please add <u>vault-emails@veeva.com</u> to your address book.

🔽 Copyright © 2010-2020 <u>Veeva Systems</u>. All rights reserved. | <u>Privacy Policy</u>

## Enhanced Medical Inquiry Email Capabilities

 Users can see the full email as was sent to the recipient under the Case Response Email section

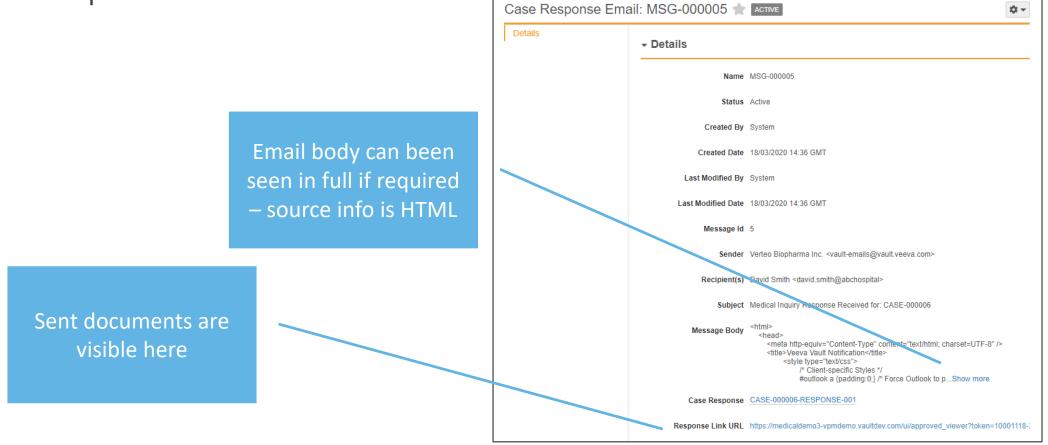

David Smith,

Thank you for your recent inquiry. Your case ID, if you have any other questions, is CASE-000006.

We have provided a link to an electronic response package for your review and are confident that this literature will provide many of the answers that you have requested. Simply click on the link below and a new window will appear where you will have access to the provided literature.

Click the following link to view your response package: Response Package

If there is additional information you would like to have regarding our products, please do not hesitate to contact us. We will be most happy to be of assistance.

Again, thank you very much for giving us the opportunity to provide you the information that you are looking for.

Sincerely,

#### Verteo Medical Inquiry Team

This email was sent to you by Veeva Vault, the first cloud-based suite of content management applications for the global life sciences industry. Learn more at www.veeva.com/vault If you think it was sent incorrectly, please contact your Vault administrators. To ensure delivery to your inbox, please add vault-emails@veeva.com to your address book.

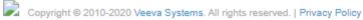

Link to response package available here

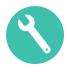

## Run Job on Latest Steady State Version

### Overview

- Admins can now create a document state change job to run on the latest steady state version of a document that has progressed to a later non-steady state
- Use Case
  - If you create a new draft of an existing brochure that doesn't get approved by the current steady state version's expiration date, this operation will ensure the currently approved version expires on the expected expiration date
- Configuration
  - Admin > Operations > Job Definitions > Create Job
  - Learn more about Configuring Job Definitions

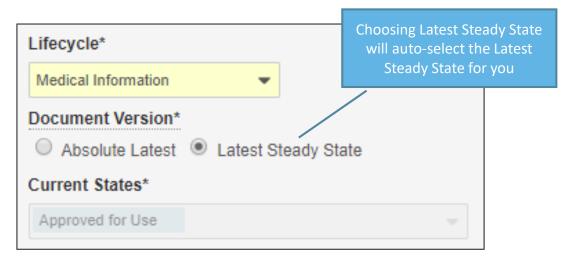

## Enable External Users to Bring Forward Anchor Annotations

### Overview

- External users can now bring forward anchor annotations when granted the Manage Anchors permission in a custom Permission Set and the Annotate permission in the document's Lifecycle State Security Settings
- Configuration
  - Admin > Settings > Users & Groups > [Permission Set]
  - Admin > Settings > Configurations > [Lifecycle] > [State] > Security Settings
- Learn more about **Bring Forward Annotations**

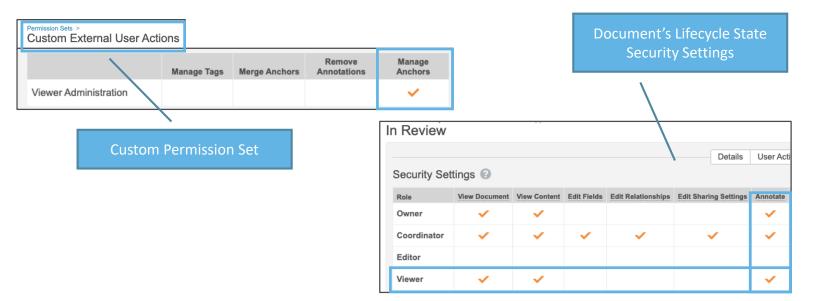

| Bring Forward Annotations                                                |  |
|--------------------------------------------------------------------------|--|
| Source version 🚱                                                         |  |
| 0.3 🗸 🔽                                                                  |  |
| Types to bring forward<br>Lines (0)<br>Links<br>Anchors (1)<br>Notes (2) |  |
| ► Advanced                                                               |  |

External users are now able

to Bring Forward Anchor Annotations

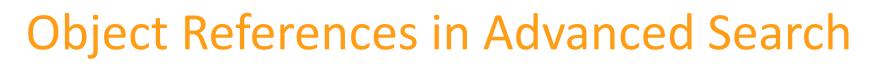

- Overview
  - The Advance search on documents can now be customized to include filters on any Object Reference field

|                                                                                                    |                                           |                    |                 | Learn more 🙁  |
|----------------------------------------------------------------------------------------------------|-------------------------------------------|--------------------|-----------------|---------------|
| Add object reference fields to use as documents<br>filters from advanced search. Fields that reference<br>child objects must be added with the field that |                                           | Search In          | All Documents   | •             |
| references its parent.                                                                                                    |                                           | Document Name      |                 |               |
| Advanced Search Document Filters @                                                                                                    |                                           | Document Number    |                 |               |
| Filter 1 Portal                                                                                                    |                                           | Search Scope       | Include content |               |
| Filter 2                                                                                                    |                                           | Any of these words |                 |               |
| Filter 3                                                                                                    | Up to 5 Object<br>Reference fields can be | All of these words |                 |               |
| Filter 4                                                                                                    | added as a filter to                      | Portal             |                 |               |
| Filter 5                                                                                                    | Advanced Search                           | Portai             |                 | -             |
|                                                                                                    |                                           | Clear All          |                 | Cancel Search |

- Considerations
  - Advanced search filters are limited to Object Reference fields (No picklist, date, or number fields)
  - When adding two or more filters with a parent/child relationship, the user is guided to drill down starting with the highest parent

## **Object References in Advanced Search**

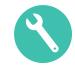

- Configuration
  - Admin > Settings > Search Settings > Advanced Search Document Filters > Edit

| Business Admin Logs Users                                                                              | s & Groups Configuration                           | Operations Deployment                                                   | Connections | Settings                                      |      |
|----------------------------------------------------------------------------------------------------|----------------------------------------------------|-------------------------------------------------------------------------|-------------|-----------------------------------------------|------|
| VAULT SETTINGS                                                                                         | Search Settings                                    |                                                                         |             |                                               |      |
| General Settings<br>Security Settings<br>Checkout Settings<br>Versioning Settings<br>Branding Settings | Search Thesaurus (2)<br>Language<br>Thesaurus File | Please select Choose File No file chosen                                |             | Export     Import                             |      |
| Search Settings<br>Language & Region<br>Settings<br>Rendition Settings                                 | Advanced Search Docu<br>Filter 1<br>Filter 2       | iment Filters @                                                         | •           | Select the appropriate Obj<br>Reference field | ject |
| Help Settings<br>Application Settings<br>CDN Settings                                                  | Filter 3<br>Filter 4                               | Allow PDF Download<br>Allow Source Download<br>Applicant<br>Application |             |                                               |      |
| CRM Rendition Settings                                                                                 | Filter 5                                           | Approver<br>Batch Number                                                |             |                                               |      |

# Entry Criteria: Content Must Not be Checked Out

### Overview

- There is a new document lifecycle state entry criteria that can verify whether a document is checked out when entering a specific state
- For example, the Approved for Production state may have entry criteria that ensures documents are not approved which the content is checked

| Document Lifecycles > Medical Information > States > Approved for Use |                                                                                                    |               |
|-----------------------------------------------------------------------|----------------------------------------------------------------------------------------------------|---------------|
| Entry Criteria 😨                                                      | Details         User Actions         Security Settings         Entry Criteria         Entry Actions | <i>∯</i> Edit |
| Rules                                                                 |                                                                                                    |               |
| Always                                                                | Validate that<br>Response Type is not blank and<br>Expiration Date is not blank                     |               |
| Always                                                                | Validate that<br>Content is not checked out                                                         |               |
|                                                                       |                                                                                                    |               |

### Configuration

– Admin > Configuration > Document Lifecycle > [Lifecycle] > States > [State] > Entry Criteria > Edit

### Use Case

 Organizations that allow users to check out documents can leverage this enchantment to safeguard against users forgetting to check in documents

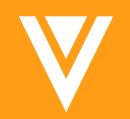

# Admin

## Manager Groups

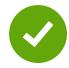

### • Overview

- Vault can now create system-managed groups that include users' direct managers
  - Can be used to provide access to documents and objects and visibility to various tasks
- Considerations
  - If the manager field is blank on a user record, manager groups are still created despite having no members
    - Vault accounts for changes in reporting hierarchies by updating the manager group accordingly
  - Is visible throughout Vault in users and group selectors
    - Manager groups do not appear in group selection picklists or when selecting members in custom sharing rules
- Configuration
  - Admin > Settings > Security Settings > Manager Groups

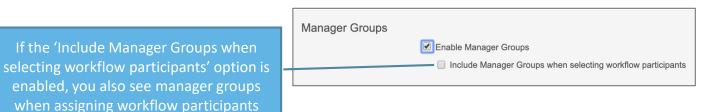

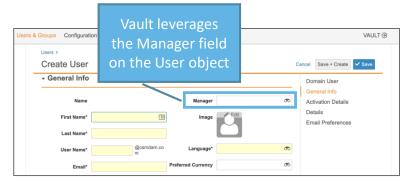

| Send as Link Learn more                                                               | ⊗  |
|---------------------------------------------------------------------------------------|----|
| You can send this link to any users and groups in Vault, as well as to any external e | 0  |
| Add Recipients                                                                        |    |
| Olivia Cattington                                                                     | -  |
| ALL                                                                                   |    |
| Beau Blanchard beau.blanchard@veepharm.com                                            |    |
| Paul Brinley (Paul) paul@veepharm.com                                                 | н  |
| Olivia Cattington Olive@veepharm.com                                                  |    |
| La Olivia Cattington - Manager                                                        |    |
| Josh Dempsey jdempsey@veepharm.com                                                    |    |
| Owen Eribo owen@veepharm.com                                                          |    |
| Mansa Gills mansa@veepharm.com                                                        |    |
| Megan Murray megan@veepharm.com                                                       |    |
|                                                                                       |    |
|                                                                                       |    |
|                                                                                       | 11 |
| Send a copy to myself                                                                 |    |
| Cancel Se                                                                             | nd |

## **Open Portal Experience from Vault**

### Overview

- This feature enables users to open the Portal directly from within Vault
- Additionally, users with the correct permissions, can now select 'Edit Portal' from the Portal dropdown list, making Portal management easier

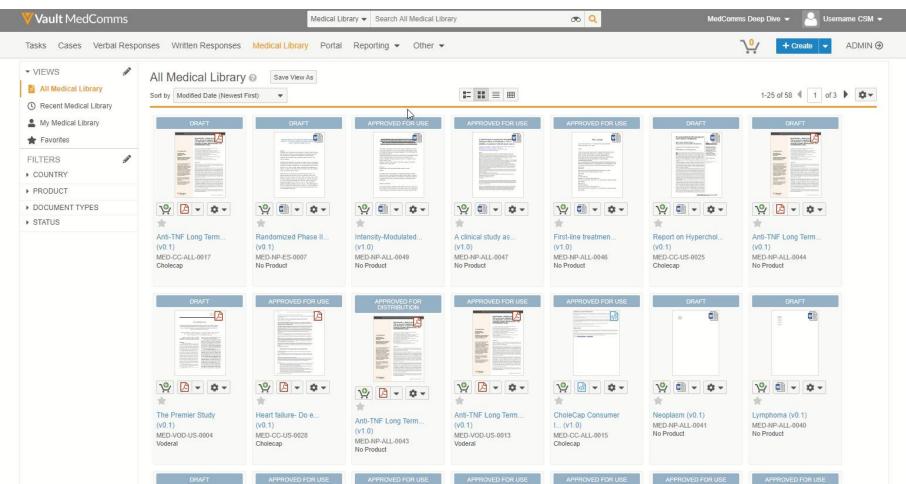

## **Open Portal Experience from Vault**

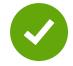

### Configuration

- This feature is enabled as a sub flag of the Portal feature flag

| Business Admin Logs Use | rs & Groups Configuratio | n Operations                                   | Deployment         | Connections | Settings |
|-------------------------|--------------------------|------------------------------------------------|--------------------|-------------|----------|
| VAULT SETTINGS          | Application Settin       | gs 😮                                           |                    |             |          |
| General Settings        | Approved Email           |                                                |                    |             |          |
| Security Settings       | Approved Email           | Authentica                                     | tion tokens expire | after Never | <b></b>  |
| Checkout Settings       |                          | Additiona                                      |                    |             | •        |
| Versioning Settings     | Portal                   |                                                |                    |             |          |
| Branding Settings       | i ortai                  | Enable Por                                     | tal                |             |          |
| Search Settings         |                          | <ul> <li>Enable Pol</li> <li>Open F</li> </ul> |                    |             |          |

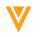

## **Configurable CrossLink Renditions**

- Overview
  - Prior to this release, the CrossLink document's viewable rendition always contained any overlay and signature pages from the source document itself
  - In this release there are two additional checkboxes in General Settings which allow you to exclude overlays and signature pages from the CrossLinked document

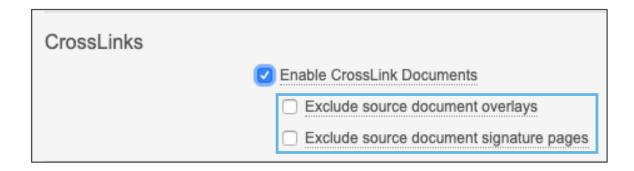

- Use Case
  - If CrossLinking is used to link a document from a Regulatory Vault to MedComms, you can now chose whether or not to bring over any overlays or signature pages.
- Configuration
  - Admin > Settings > General Settings > CrossLinks

## **User Object Admin Page**

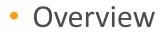

 In 20R1 the User Admin page has been updated to leverage the User object and align the page layout with Business Admin and Custom Tab user object pages

| Business Admin Logs Use                 | rs & Groups Configuration Operations Deployment Connections S | ettings              |                                                                                                    |
|-----------------------------------------|---------------------------------------------------------------|----------------------|----------------------------------------------------------------------------------------------------|
| USERS & GROUPS Vault Users Domain Users | Users ><br>User: Jake Roberts 🚖 ACTIVE                        |                      | MANAGE                                                                                                    |
| Active Delegations<br>Groups            | - General Info                                                |                      | General Info     Resend Welcome Email       Activation Details     Reset Password                                        |
| Security Profiles<br>Permission Sets    | Name Jake Roberts                                             | Title                | Details<br>Email Preferences<br>User Role Setup (0)                                                                      |
| Application Roles                       | First Name Jake Last Name Roberts                             | Manager<br>Image     | Workflow Timeline<br>Groups                                                                                              |
|                                         | User Name Jake.Roberts@csmdam.com                             | Language English     | Delegate Access<br>Security Overrides<br>Veeva Support                                                                   |
|                                         | Email maria.ruoto@veeva.com Office Phone                      | Preferred Currency   | Additional Functionality Includes:                                                                                       |
|                                         | Mobile                                                        | Locale United States | Resend Welcome Emails                                                                                                    |
|                                         | Fax                                                           | Location             | <ul> <li>Reset Passwords</li> <li>Configure Page Layout</li> </ul>                                                       |
|                                         |                                                               |                      | <ul> <li>Viewing and managing group membership</li> <li>Delegating access</li> <li>Viewing Security Overrides</li> </ul> |
|                                         |                                                               |                      | <ul> <li>Providing Vault Support Access</li> <li>Creating Cross domain users</li> </ul>                                  |

## **User Object Admin Page**

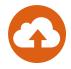

- Considerations
  - Any users with the Admin: User: Create and Admin: User: Edit permission are now automatically granted the Read and Edit permissions on all User object fields
  - Vault Users
    - Only one-page layout for user object in business admin, users & groups, custom tab
    - Mandatory fields need to be included in VOF layout, such as, security profile, license type, security policy, and application license information
  - Domain Users (Domain Admin Only)
    - Read-only view of all domain users
    - Vault membership managements (assign/un-assign users to Vaults)
    - Editing User attributes must be done in Vault Users UI (where user has a membership)
      - When needed, domain admin can use the Vault selector to edit users not assigned to current Vault
    - No API or Loader change when using legacy user object

## New Shared Field: iOS Resolution

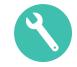

### Overview

- Currently all CLM content has been fixed at 1024x768 px resolution. Moving forward Veeva CRM will implement native resolution, which will be responsive based upon the user's iPad size
- The CRM change could cause existing content to display incorrectly. The CLM iOS Native Resolution shared field will allow users to override native resolution and display content at the original 1024x768 px or scale content to fit screen
- Ensures existing CLM content will continue to render properly

### • Use Case

 If existing CLM content is hardcoded at 1024x768 px, selecting "Scale to 1024x768" for this field will ensure it continues to display correctly on user's iPad

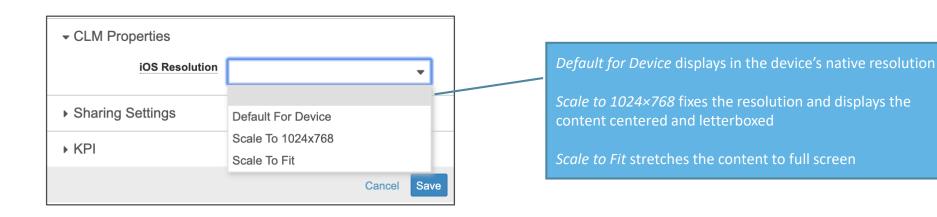

## New Shared Field: iOS Resolution

### Considerations

- If this field is not populated, Vault will default it to Scale to 1024x768
- Consider creating responsive content going forward to allow for use of native resolution to optimize image quality
- Configuration
  - Admin > Configuration > Document Fields > Shared Fields > iOS Resolution
  - Edit > Status: Active > Save

| Document Fields ><br>iOS Resolution |                                                                                                    |  |
|-------------------------------------|----------------------------------------------------------------------------------------------------|--|
| Details 😧                           | Details Security Overrides Edit                                                                                                    |  |
| Label                               | iOS Resolution                                                                                                    |  |
| Status                              | INACTIVE                                                                                                    |  |
| Source                              | V Standard Field                                                                                                    |  |
| Name                                | ios_resolutionv                                                                                                    |  |
| Field Type                          | Picklist                                                                                                    |  |
| 🔩 Used in                           | Multichannel Slide                                                                                                    |  |
| Help Content                        | Select Default for Device to display in the device's<br>resolution. Select Scale to 1024x768 to fix the resolution<br>and display centered & letterboxed. Select Scale to Fit to<br>stretch the content to full screen. Blank will default to<br>Scale to 1024x768. |  |

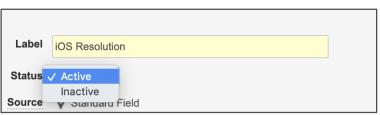

53

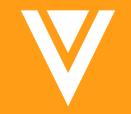

# Objects

### Display Custom Participant Group on Object Workflow Start Dialog

### Overview

- The Object Workflow start dialog can now display the list of users in a participant group when selected by the workflow initiator
- The participant group can also be expanded by clicking the plus (+) icon causing the group members to be treated as individual users that can be removed if needed

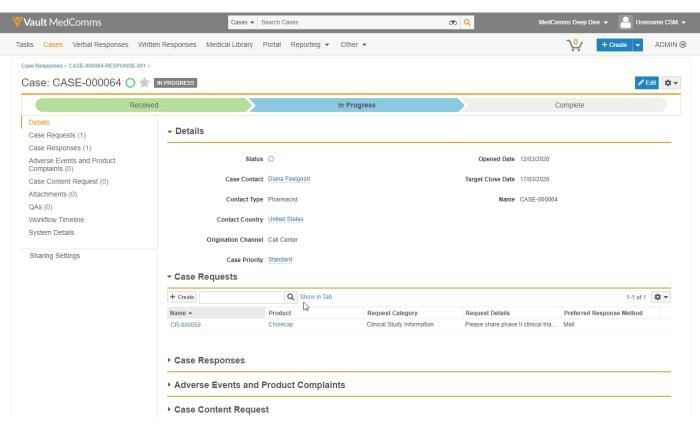

### Display Custom Participant Group on Object Workflow Start Dialog

### Configuration

– Admin > Configuration > Object Workflow > [Workflow] > Edit Start Step > Define Participant Control

| Object Workflows > Claim Record Review and A<br>Start |                                                          |
|-------------------------------------------------------|----------------------------------------------------------|
| otart                                                 |                                                          |
| Name                                                  | startc                                                   |
| Туре                                                  | Start                                                    |
| Description                                           |                                                          |
| Next Steps                                            | Change State: In Review                                  |
| Start Options 🔞                                       |                                                          |
| Control 1: Instructions                               |                                                          |
| Instructions                                          | Send claim out to for review and approval by an MLR team |
|                                                       |                                                          |
| Control 2: Participants                               |                                                          |
| Participant Label                                     | Medical                                                  |
| Add Participants                                      | Allow workflow initiator to select participants          |
|                                                       | Roles allowed to participate                             |
|                                                       | Roles not allowed to                                     |
|                                                       | participate                                              |
|                                                       | Use roles as participants                                |
|                                                       | Use custom action to define participants                 |

## **Dynamic Tabs**

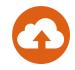

### Overview

- All related record lists associated to an object will now have a Show in Tab link, minimizing the creation of multiple custom Tabs
- Clicking Show in Tab on the object record list page will show the related list of records in a dynamically generated tab
- Considerations
  - The dynamic tab will open showing a list of records filtered for the originating object record
- Use Case
  - This feature gives users quick access to a dynamic record list which can be modified using the available filters

## **Dynamic Tabs**

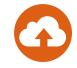

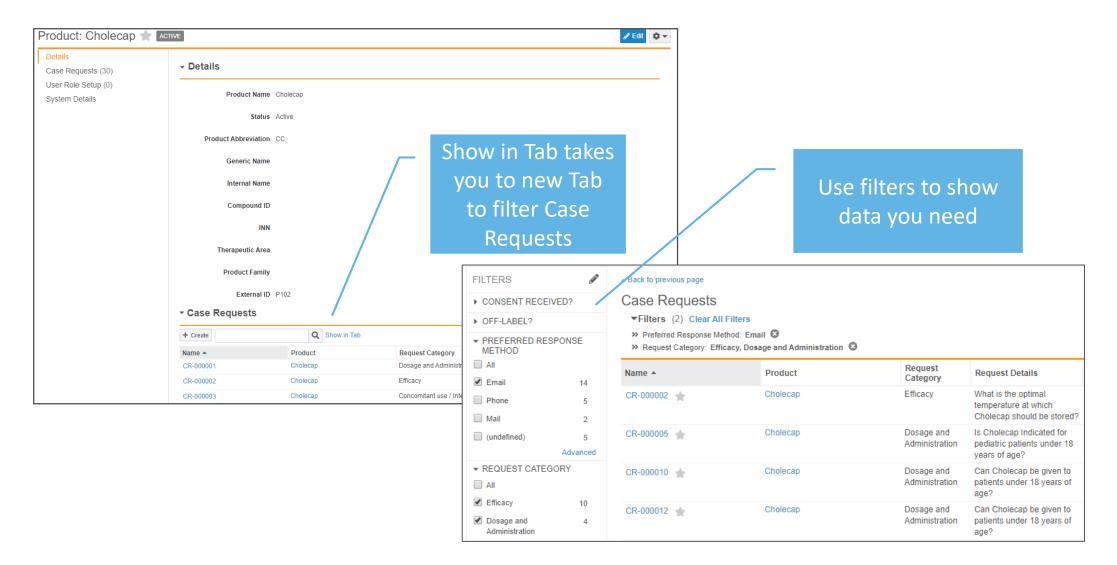

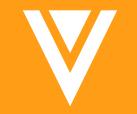

# Appendix

## **Standard Metrics**

- Auto On for all PromoMats Vaults in 20R1 with the 3 user input fields non-mandatory
- In 20R2 the 3 user input fields will become mandatory
- Standard Metrics Hub: <u>https://www.veeva.com/vault-promomats-standard-metrics</u>
  - FAQs
  - Presentations
  - End-User communication packs
  - Configuration guides
  - Webinar recordings

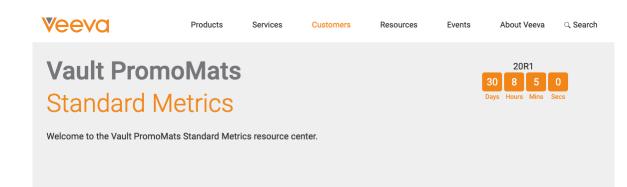

#### 4 Steps for Getting Ready

Download this library of resources to help your organization prepare for Vault PromoMats Standard Metrics and support with end-user communications.

#### Vault PromoMats Standard Metrics

#### Vault PromoMats Standard Metrics Overview Presentation

Learn more about Vault PromoMats Standard Metrics and discover the benefits and value this feature will bring to the life sciences industry.

Download Presentation )

Use this FAQ resource to address any questions you or your end users might have on Vault PromoMats Standard Metrics.

Download FAQ >

FAO

## **Test Data Packages**

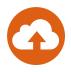

### Overview

- This new Outbound Package type can be created to export Object records between two Vaults or to reload records into a Vault that has been refreshed
- Considerations
  - Test Data Packages contain only data
  - The Global ID and Link fields are leveraged to migrate data
  - Although the User Object is available in both Migration and Test Data Packages, we recommend using Vault Loader to extract and move user records between Vaults, since user data is unlikely to be the same

### • Use Case

 When refreshing a Sandbox Vault, Admins can create a Test Data package to export Object Records into a VPK and then load and deploy the VPK accordingly once the Sandbox Vault has been refreshed in order to preserve Object data and relationships

| Business Admin Logs          | Users & Groups     | Configuration                       | Operations               | Deployment | Connections | Settings |
|------------------------------|--------------------|-------------------------------------|--------------------------|------------|-------------|----------|
| ENVIRONMENT<br>/ault Compare | Outbou<br>+ Create | nd Package                          | s 😮                      | ]          |             |          |
| ault Configuration Report    | Name 🔺             |                                     | Summary                  | 1          | Owner       |          |
| Sandbox Vaults               | PKG-0002           |                                     | Migration I              | mode       | Maria Ruoto |          |
| MIGRATION                    | PKG-0004           |                                     | Export Ob<br>including ( |            | Maria Ruoto |          |
| Outbound Packages            |                    |                                     |                          |            |             |          |
| nbound Packages              | _                  | Create Out                          | bound Pac                | kage       | 8           |          |
|                              |                    | Select Outbo                        | und Package              | Туре.      |             |          |
| ommend<br>cords betwee<br>e  | n                  | Test Data<br>Migration<br>Test Data |                          |            |             |          |
|                              |                    |                                     |                          |            |             |          |

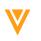

## **Test Data Packages**

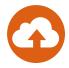

### • Test Data Package Creation

- Admin > Deployment > Outbound Packages > Create
  - Select Test Data as the Outbound Package Type
  - Enter Summary to help users understand the contents of the package
  - Add Dataset
  - Select Export from the action wheel to create the VPK package
  - Download the VPK package and import as needed

| utbound Packages ><br>Create Test Data |        |                       |           |
|----------------------------------------|--------|-----------------------|-----------|
| - Details                              |        |                       |           |
| Name*                                  |        | Outbound Package Type | Test Data |
| Status*                                | Active | Owner                 | æ         |
| Summary*                               | l      | Created Date          |           |
|                                        |        | Last Modified Date    |           |
| Description                            |        |                       |           |
|                                        |        | s                     |           |
| Test Data User                         |        |                       |           |
|                                        |        | 2                     |           |

| Outbound Packages > PKG-0004 > New Dataset ? |             |                     |                                                      |                            |          |                                                                         | Outbound Packages ><br>Test Data: PKG-0 | 0004 * ACTIVE                                                                   |                                                      |
|----------------------------------------------|-------------|---------------------|------------------------------------------------------|----------------------------|----------|-------------------------------------------------------------------------|-----------------------------------------|---------------------------------------------------------------------------------|------------------------------------------------------|
|                                              |             |                     |                                                      |                            |          |                                                                         | - Details                               |                                                                                 |                                                      |
| Dataset Configuration                        |             | Outbound Packages > |                                                      |                            |          |                                                                         |                                         | Name PKG-0004                                                                   | Outbound Package Type Test Data                      |
|                                              |             | Test Data: PKG-000  | 4 🚖 ACTIVE                                           |                            |          |                                                                         | S                                       | ummary Export Object data, including Object relationships<br>between two Vaults | Owner Maria Ruoto Created Date 2/12/2020 5:03 PM EST |
| Primary Object *                             | Related Obj | - Details           |                                                      |                            |          |                                                                         | Des                                     | cription                                                                        | Last Modified Date 2/12/2020 5:03 PM EST             |
|                                              |             | Nar                 | ne PKG-0004                                          |                            | Outbound | Package Type Test Data                                                  | Test D                                  | ata User                                                                        |                                                      |
| Country (country_v)                          | Product Cou | Summa               | ry Export Object data, includi<br>between two Vaults | ing Object relationships   |          | Owner Maria Ruoto                                                       | ▶ Data                                  |                                                                                 |                                                      |
| + Add Related Object                         | + Add R     | Descripti           | on                                                   |                            |          | Created Date 2/12/2020 5:03 PM E:<br>Modified Date 2/12/2020 5:03 PM E: | <ul> <li>Packages</li> </ul>            |                                                                                 |                                                      |
|                                              |             | Test Data Us        | er                                                   |                            |          |                                                                         | 초 Download All 초 U                      | load                                                                            |                                                      |
|                                              |             | - ✓ Data            |                                                      |                            |          |                                                                         | 34820_PKG-0004.vpk                      |                                                                                 | 📩 🌣 マ 📝 02/12/2020 17:05<br>Exported by: Maria Ruoto |
|                                              |             | + Add               | Q                                                    |                            |          |                                                                         | 1-3 of 3                                |                                                                                 |                                                      |
|                                              |             | Dataset 🔺           | Object Name                                          | Object Label               | Action   | Key Field                                                               | Key Field Label                         |                                                                                 |                                                      |
|                                              |             | DSET-00004          | country_v<br>product_country_c                       | Country<br>Product Country | Create   |                                                                         |                                         |                                                                                 |                                                      |
|                                              |             | DSET-00004          | product_v                                            | Product                    | Create   |                                                                         |                                         |                                                                                 |                                                      |
|                                              |             |                     |                                                      |                            |          |                                                                         |                                         |                                                                                 |                                                      |

## New Domain Admin UI

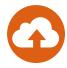

### • Overview

- Streamlines user management by allowing domain Admins to perform domain-specific tasks:
  - View and search domain users
  - Filter by Vault and Vault status
  - Export a list of domain users
  - View a Vault user's domain-level fields
  - Manage Vault membership assignments across Vaults in the domain
  - Assign domain users to a Vault under a certain license type and security profile
  - Remove a user from current Vault memberships
- Admins can edit user attributes for users not established in the current Vault
- Considerations
  - New Domain User page is read-only except for membership assignments across Vaults
  - Domain User Management requires the Domain Admin setting enabled

| Ū                  | Jsers & Groups Configuration Ope                | erations Deployment Con           | Ū             |                       |
|--------------------|-------------------------------------------------|-----------------------------------|---------------|-----------------------|
| USERS & GROUPS     | Domain Users 🔞                                  |                                   |               |                       |
| Vault Users        | All Users 🗢 All Users                           | <ul> <li>Search Name</li> </ul>   | Q             |                       |
| Domain Users       | All Users                                       |                                   |               |                       |
| Active Delegations | Current Domain                                  | User Name                         | Domain Status | Last Login            |
| Groups             | Cross-Domain                                    | @vpmdemo.com                      | Inactive      |                       |
| Security Profiles  | Current Vault<br>17R2 PromoMats Base            | icon-001@vpmdemo.com              | Active        | 11/9/2017 4:36 PM EST |
| Permission Sets    | 18R2 Vault                                      | medical2@vpmdemo.co               | Active        |                       |
| Application Roles  | 18R3 Uniclin (2)                                | m                                 |               |                       |
|                    | 19R1 RIM Publishing<br>19R3 Publishing          | medical3@vpmdemo.co<br>m          | Active        |                       |
|                    | 19R3_QualityOne<br>2019-01 RIM<br>20R1Checklist | not.applicable@vpmdem<br>o.com    | Active        |                       |
|                    | AlQualityOne<br>APM eTMF                        | ViewBased1@vpmdemo.<br>com        | Active        |                       |
|                    | APM Quality<br>Asi's Clinical Vault             | Gannie.Aaron@vpmdem<br>o.com      | Active        |                       |
| Abercro            | Abercrombie, Regan                              | Regan.Abercrombie@vp<br>mdemo.com | Active        |                       |
|                    | Abraham, Amy                                    | amy.demo@vpmdemo.co<br>m          | Active        | 12/2/2019 1:52 PM EST |
|                    | Abrams, Coriss                                  | Coriss.Abrams@vpmdem<br>o.com     | Active        |                       |

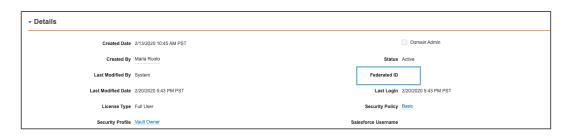

## Record Migration Mode for Configuration Migration Packages

### Overview

- Allow you to migrate Object records, with lifecycles, in a non-initial state to another Vault
- Considerations
  - Prior to this release the only way to create Object records in a non-initial lifecycle state was via Vault Loader
  - This functionality is only available when using the 'Create' action to migrate Object records
  - Learn more about <u>Configuration</u> <u>Migration Packages</u>
- Where to Find
  - Admin > Deployment > Outbound Packages

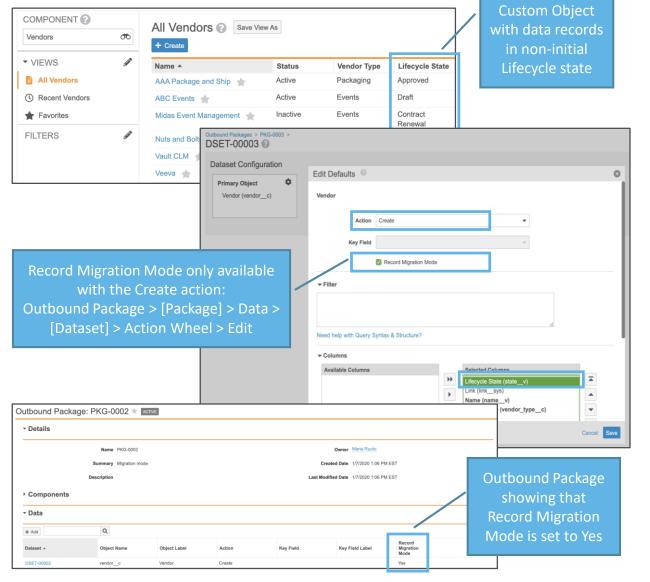

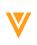

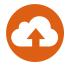

## **User Object Page Enhancements**

### Overview

- Allows Admins to perform a variety of enhanced capabilities on the Vault User and User Object page:
  - Filter users by lifecycle state on the Vault Users list page
  - Grants users with Portal-only Licenses in Clinical Operation Vaults access to a *Study Site Assignments* section
  - Modify the "Edit Localized Labels" field on the User Object page to support Vaults with multilingual labels enabled
  - Receive alerts when users have been locked out of Vault from failed login attempts
  - Notifications to update Security Profile when inputting user records

### Considerations

- Only accessible to Admins

| - Details         |              |                        |    |
|-------------------|--------------|------------------------|----|
| License Type*     | -            | Last Modified By       |    |
| Security Profile* | ಹ            | Last Modified Date     |    |
|                   | Domain Admin | Last Login             |    |
| Status            |              | Security Policy        | 00 |
| Federated ID      |              | Salesforce<br>Username |    |
| Created By        |              | Username               |    |
| Created Date      |              |                        |    |

| + Create Active Users | Search Columns           | Q               |
|-----------------------|--------------------------|-----------------|
| Name 🔺                | Email                    | Lifecycle State |
| Application Owner     | dev.null@veeva.com       | Active          |
| Cholecap Reviewer     | maria.ruoto@veeva.com    | Active          |
| Cindy DiNitto         | cindy.dinitto@veeva.com  | Active          |
| Cody Commenter        | maria.ruoto@csm.com      | Active          |
| Integration User      | maria.ruoto@veeva.com    | Active          |
| Jake Roberts          | maria.ruoto@veeva.com    | Active          |
| Janice Ruiz           | janice.ruiz@veeva.com    | Active          |
| Maria Ruoto           | maria.ruoto@veeva.com    | Active          |
| Pending User          | maria.ruoto@veeva.com    | Active          |
| Quint Portal_Only     | maria.ruoto@veeva.com    | Active          |
| Regan Ruoto           | maria.ruoto@veeva.com    | Active          |
| Tony Tiger            | maria.ruoto@veeva.com    | Active          |
| Tyler Vicknair        | tyler.vicknair@veeva.com | Active          |

## Multi-Pass Reporting: Ladder Scenario

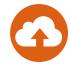

### • Overview

- Admins may now create multi-pass reports that support more complex data models such as objects with multiple in-bound relationships
- Date report type can be used in multi-pass reports to present activity timelines
- Allows Admins to create and join reports with more options and flexibility

## System Owned User Field

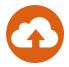

### Overview

 A new System Owned User field appears on the User object to distinguish system-managed users, such as the Application Owner User, from your authenticated Vault users

| Created Date       | 1/25/2018 12:16 PM PST | Status              | Active               |                                                    |
|--------------------|------------------------|---------------------|----------------------|----------------------------------------------------|
| Created By         | System                 | Federated ID        |                      |                                                    |
| Last Modified By   | System                 | Last Login          | 2/19/2020 9:10 PM PS | r l                                                |
| Last Modified Date | 2/19/2020 9:55 PM PST  | Security Policy     | Basic                | Yes/No field<br>is system managed<br>and read only |
| License Type       | Full User              | Salesforce Username |                      |                                                    |
| Security Profile   | Vault Owner            |                     | System Owned Use     | er                                                 |
|                    | Domain Admin           |                     |                      |                                                    |

### • Considerations

- In order to view the field, an Admin must add the field to be displayed on the object page layout

## Eliminate Separation on Mid-Word Changes to Font Face, Size & Style

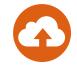

### Overview

- Vault has made several minor updates to document text indexing in order to improve the efficacy of several features, including Auto Claims Linking, Bring Forward Annotations, and Find in Document. These include:
  - Vault no longer separates a single word into two words when it contains a change in font face, size or style
  - Combining characters no longer split words if they overlap with the character with which they are combining
  - Vault no longer always indexes a character as a distinct word just because it is on a different y plane than the previous character. Word separation is now restricted to very significant changes to y plane alignment.
  - "Bell" characters are dropped from text extraction because they're sounds, not text
  - ETX control characters are counted as a space because they're meant to signal the end of a block of text

### Considerations

- Vault preserves the existing word indexing for already-indexed documents and applies the new indexing to any new, newly rendered, or re-rendered document versions
- For re-rendered documents with existing annotations, Vault updates the annotation placement when annotations are preserved

## **Platform Data Model Changes**

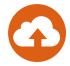

### • Overview

- With every release, we update the data model to better support evolving needs and new feature functionality. With this release, we've made the following changes to the Platform data model:
  - Added the Archived Date (*archived\_date\_\_sys*) DateTime document field to the Base document type, in the General doc info section
    - This field is special because it only displays in Doc Info if the field contains a value
    - This field is always assigned to Base document type
    - This field is provisioned in the General display section, but can be configured in Admin
    - This is a system managed field that Vault populates when a document is archived
  - Added the Unmodified source (*unmodified\_source\_\_sys*) Rendition Type
    - The new Unmodified Source Rendition Type is created in the database (in the *vcf\_renditiontype* table), with the public key *unmodified\_source\_\_sys*
    - The Unmodified source (*unmodified\_source\_\_sys*) has been added to the base document type and is inherited by all document types
    - The Unmodified Source Rendition Type cannot be modified or deleted from the base document type.
    - The Unmodified Source Rendition Type is system managed, so it cannot be manually assigned by Admins or Users to a document, nor can it be assigned via the API
    - Unmodified Source rendition type is listed under Configuration > Document Setup > Rendition Types

## Expand Time Period for Login Audit Logs

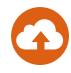

- Overview
  - Admin users will be able to view login history for any desired date range
  - The previous restriction of audit history only allowed admins to view the last two weeks
- Considerations
  - The dropdown also includes quick-select options

| Login Audit Histor           | y 😮                                  |                 |            |         |
|------------------------------|--------------------------------------|-----------------|------------|---------|
| Quick history                | Date range                           | to              |            |         |
| Select time period V         | 12/1/2019                            | 12/31/2019      | Get Hist   | ory     |
| Showing events for 12/1/2019 | 9 to 12/31/2019 <b>(341 results)</b> |                 |            |         |
| Timestamp (M/d/yyyy)         | User Name                            | Source IP       | Туре       | Status  |
| 12/31/2019 10:00 PM PST      | sandra.schmitt@vv-csm.con            | n 54.71.227.136 | User Login | Success |

- Where to Find
  - Admin > Logs > Login Audit History

## Unmodified Source Rendition Type for Modified Vault Documents

### Overview

- This feature provides the ability to download the unmodified source files that are made available when Vault makes changes to the Source Document via Merge Fields, RIM Dynamic Linking, and RIM's create ToC for Content Plan items
- Considerations
  - Unmodified Source is made available once per version when the document is first modified
  - The Unmodified Source file is only visible to Vault Owners with the Vault Owner Action for All Document Actions
  - Available for modified documents rendered after 20R1 and going forward
  - The new Unmodified Source (unmodified\_source\_\_sys) is added to the base document type
- Use Case
  - Organizations can leverage the Unmodified Source files for sanity-checking or file restoration

### Unmodified Source Rendition Type for Modified Vault Documents

- Configuration
  - Admin > Configuration > Document Types > [Base Document] > Rendition Types

| Edit Details: Base Document                                       | 8                                  |
|-------------------------------------------------------------------|------------------------------------|
| Source <b>W</b> Standard                                          |                                    |
| Label*                                                            |                                    |
| Base Document                                                     |                                    |
| Name                                                              |                                    |
| base_documentv                                                    |                                    |
| Description                                                       |                                    |
|                                                                   |                                    |
|                                                                   |                                    |
| Document Number Format                                            |                                    |
| VV-{#####}                                                        |                                    |
| Field truncates at 60 resolved characters                         |                                    |
| Document Name Format (Not inherited from parent. Remove override) | Note: this rendition type does not |
| Use File Name     Use custom format                               | require configuration. It will be  |
|                                                                   | automatically added to the base    |
| Available Lifecycles*                                             |                                    |
| General Lifecycle 🔇                                               | document type in 20R1 and cannot   |
|                                                                   | removed                            |
| Rendition Types                                                   |                                    |
|                                                                   | endition 😮 Custom Thumbnail 🚷 👻    |
| Panoramic Thumbnail 🔇 Veeva Distribution Package 🔇                |                                    |
|                                                                   | Cancel Save                        |

be

Copyright © Veeva Systems 2020

Login Audit History

## Vault ID Filter for Login Audit History

#### Overview

- Allows Admins to filter the Login Audit History indefinitely using Vault IDs.
- Considerations
  - Can only filter through one Vault
  - Timespan is indefinite
  - Accessible only to Admins
- How to Filter Login Audit History
  - Admin > Logs > Login Audit History
    - Filter by Vault ID and select apply

| Timestamp (M/d/yyyy)  | User Name                 | Source IP     | Туре                 | Status           | Browser                 | Platform                  | Vault ID |
|-----------------------|---------------------------|---------------|----------------------|------------------|-------------------------|---------------------------|----------|
| 2/18/2020 7:41 AM PST | tyler.vicknair@vv-csm.com | 12.48.56.195  | Vault Authentication | Success          | Chrome<br>80.0.3987.100 | Intel Mac OS X<br>10.14.6 | 3012     |
| 2/18/2020 7:37 AM PST | leo.lau@vv-csm.com        | 24.80.37.110  | User Login           | Invalid Password | Chrome<br>79.0.3945.117 | Intel Mac OS X<br>10.15.2 |          |
| 2/18/2020 7:37 AM PST | leo.lau@vv-csm.com        | 24.80.37.110  | User Login           | Invalid Password | Chrome<br>79.0.3945.117 | Intel Mac OS X<br>10.15.2 |          |
| 2/18/2020 7:24 AM PST | maria.ruoto@vv-csm.com    | 54.71.227.136 | User Login           | Success          | Unknown                 | Unknown                   | 3012     |
| 2/18/2020 7:24 AM PST | maria.ruoto@vv-csm.com    | 54.71.227.136 | User Login           | Success          | Unknown                 | Unknown                   | 3012     |

| ,                     | ,                                       |                                                                                                    |                                                                                        |
|-----------------------|-----------------------------------------|----------------------------------------------------------------------------------------------------|----------------------------------------------------------------------------------------|
|                       | Before: Date<br>ranges were<br>limited. | Quick history     Date range     to       Select time period ↓     1/1/2020     2/12/2       Please enter a valid date     The time period can not exceed 2 we |                                                                                        |
| Login Audit History 🚱 |                                         |                                                                                                    |                                                                                        |
| Vault ID equals       | 3012                                    | Apply                                                                                                    | After: Date range is<br>omitted with ability to<br>filter by Vault ID<br>indefinitely. |

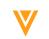

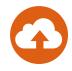

## **Minor Enhancements**

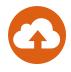

| Truncate Long URLs on<br>Internet Explorer™<br>browsers, Vault now<br>shortens URLs that contain<br>more than 2,000<br>characters. This can<br>happen when users search<br>for documents or object<br>records using many filters<br>or when the grid view<br>displays a large number of<br>columns. | New OCR Limits<br>This feature improves<br>usability and supportability<br>of the OCR (Optical<br>Character Recognition)<br>rendering feature by<br>clearly defining maximum<br>default limits for<br>documents to be<br>processed for OCR. These<br>new limits include a<br>maximum number of<br>pages for PDF and TIFF<br>files, as well as maximum<br>file sizes for all documents<br>that support OCR. | Localize Vault to Dutch<br>Veeva Vault UI now<br>supports Dutch for<br>custome stat request it<br>through Vet va Support.<br>Users can u, that the<br>language Vault uisplays for<br>them by changing the<br>language settings on the<br>User Profile page. Vault<br>also supports setting<br>Dutch translations for<br>labels in user-configurable<br>data such as document<br>types, fields, picklist<br>values, and lifecycle<br>names. | New Functions and<br>statev Support This feature introduces the<br>following nev_functions to<br>Vault Formulas: <ul> <li>Power()</li> <li>Sum()</li> <li>Average()</li> <li>StartOfDay()</li> </ul> <li>This feature also enhances<br/>the existing Today()<br/>function to accept an<br/>optional timezone<br/>parameter.</li> <li>Additionally, this feature<br/>allows Vault Formulas to<br/>access the name of a<br/>lifecycle state with<br/>statev. Previously,<br/>formulas could only access<br/>the label with<br/>Text(statev).</li> | Eliminate Separation<br>on Mid-Word Changes<br>to Font Face, Size &<br>Style<br>Vault has made several<br>minor updates to<br>document text indexing in<br>order to improve the<br>efficacy of several features,<br>including Auto Claims<br>Linking, Bring Forward<br>Annotations, and Find in<br>Document. | <ul> <li>Document Archive<br/>Changes: Merge<br/>Fields, CrossLinks, &amp;<br/>Archive Date Field</li> <li>This feature introduces<br/>changes to how Vault<br/>handles documents when<br/>users archive them:</li> <li>When archiving a<br/>document with Merge<br/>Fields, Vault<br/>automatically sets the<br/>Merge Fields document<br/>field value from Yes to<br/>No. If the field value is<br/>blank, it will stay blank.</li> <li>When archiving a<br/>CrossLink document,<br/>Vault automatically sets<br/>the version binding to<br/>version-specific, locking<br/>it to the current latest<br/>version of the source<br/>document.</li> <li>The new Archived Date<br/>field updates time a<br/>document enters the<br/>archive.</li> </ul> |
|----------------------------------------------------------------------------------------------------|----------------------------------------------------------------------------------------------------|----------------------------------------------------------------------------------------------------|----------------------------------------------------------------------------------------------------|----------------------------------------------------------------------------------------------------|----------------------------------------------------------------------------------------------------|
|----------------------------------------------------------------------------------------------------|----------------------------------------------------------------------------------------------------|----------------------------------------------------------------------------------------------------|----------------------------------------------------------------------------------------------------|----------------------------------------------------------------------------------------------------|----------------------------------------------------------------------------------------------------|

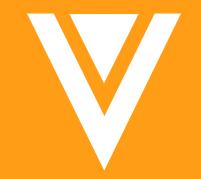

# Thank you